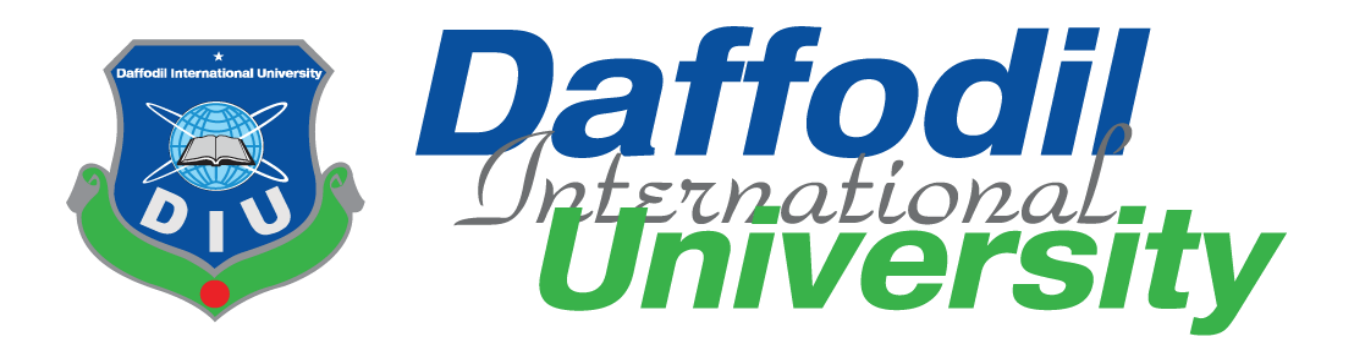

# Content Management System

By

Md. Tareq Munawar Id: 161-35-1586

This Project report has been submitted in fulfillment of the requirements

for the Degree

of

Bachelor of Science in Software Engineering.

Department of Software Engineering DAFFODIL INTERNATIONAL UNIVERSITY Fall – 2019

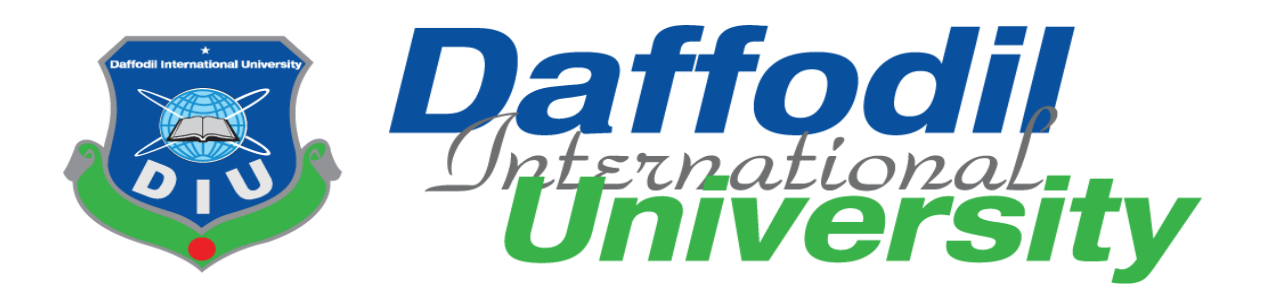

# Content Management System (CMS)

Submitted to

Ms. Fatama Binta Rafiq

Lecturer

Department of SWE

Daffodil International University

Submitted by Md. Tareq Munawar ID: 161-35-1586

This Project report has been submitted in fulfillment of the requirements

for the Degree

of

Bachelor of Science in Software Engineering.

©All rights Reserved by Daffodil International University

# **DECLARATION**

It hereby declares that this project has been completed by me under the supervision of Ms. Fatama Binta Rafiq, Lecturer, Department of Software Engineering, Daffodil International University. It is also declared that neither this work nor any part of this has been submitted elsewhere for award of any degree by me.

Md. Tareq Munawar Student ID: 161-35-1586 Batch: 19<sup>th</sup> Department of Software Engineering Faculty of Science & Information Technology Daffodil International University

Certified by:

Blom

Ms. Fatama Binta Rafiq Lecturer Department of Software Engineering Faculty of Science & Information Technology Daffodil International University

### **ACKNOWLEDGEMENT**

First of all, I am grateful to The Almighty Allah for making me eligible to complete this work. After that I would like to thank my supervisor Ms. Fatama Binta Rafiq, Lecturer, Department of Software Engineering. I am extremely thankful to her skill, sincere and valuable guidance and encouragement extended to me. I would like to express my heartiest thanks to Dr. Touhid Bhuiyan, professor & head of Software Engineering department for his continuous encouragement. I also would like to thank all the faculty members of the Department of Software Engineering for their assistance & encouragement. Last but not least, I would like to thank to my parents for their unconditional support and love.

# **Table of Contents**

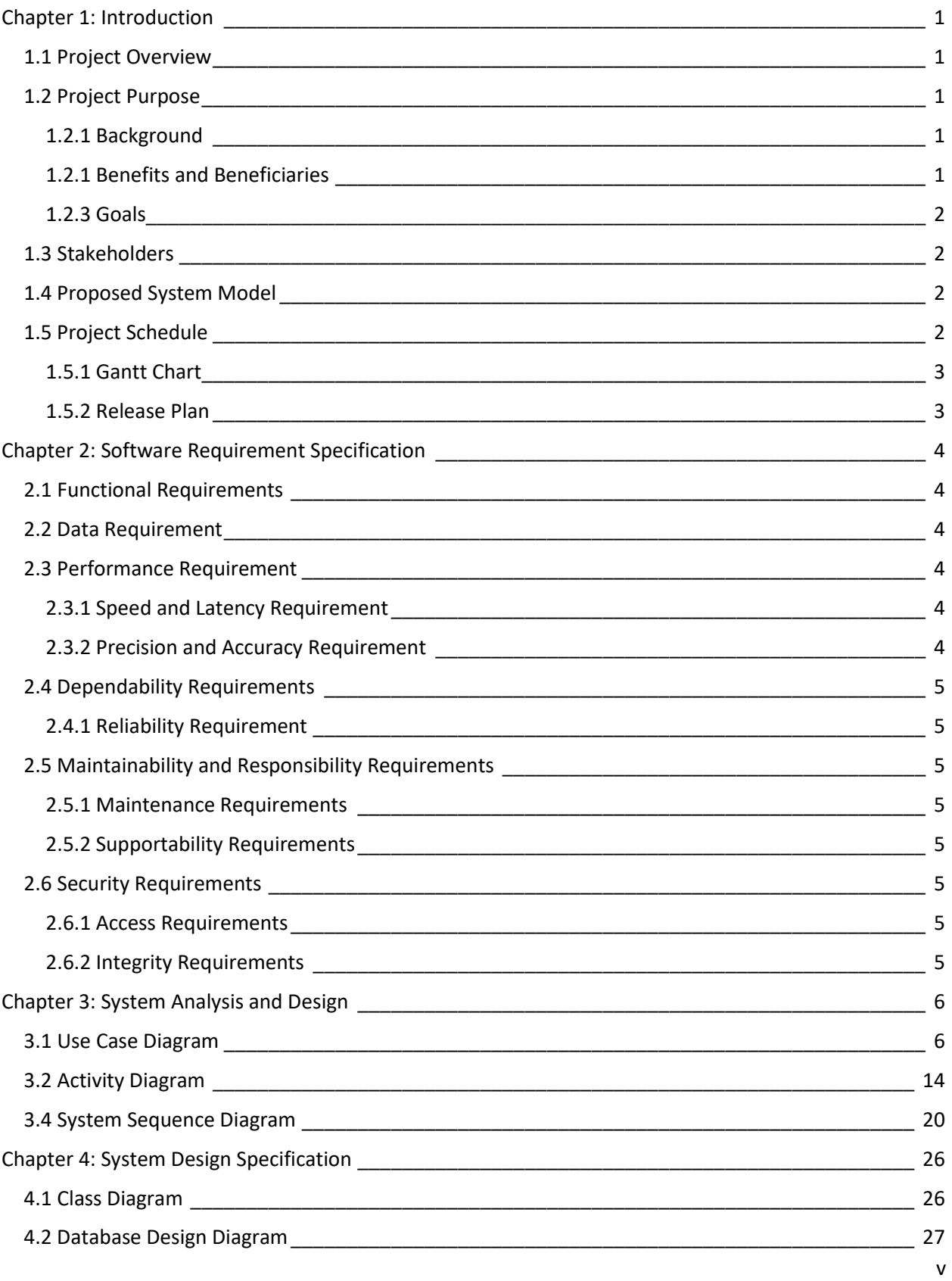

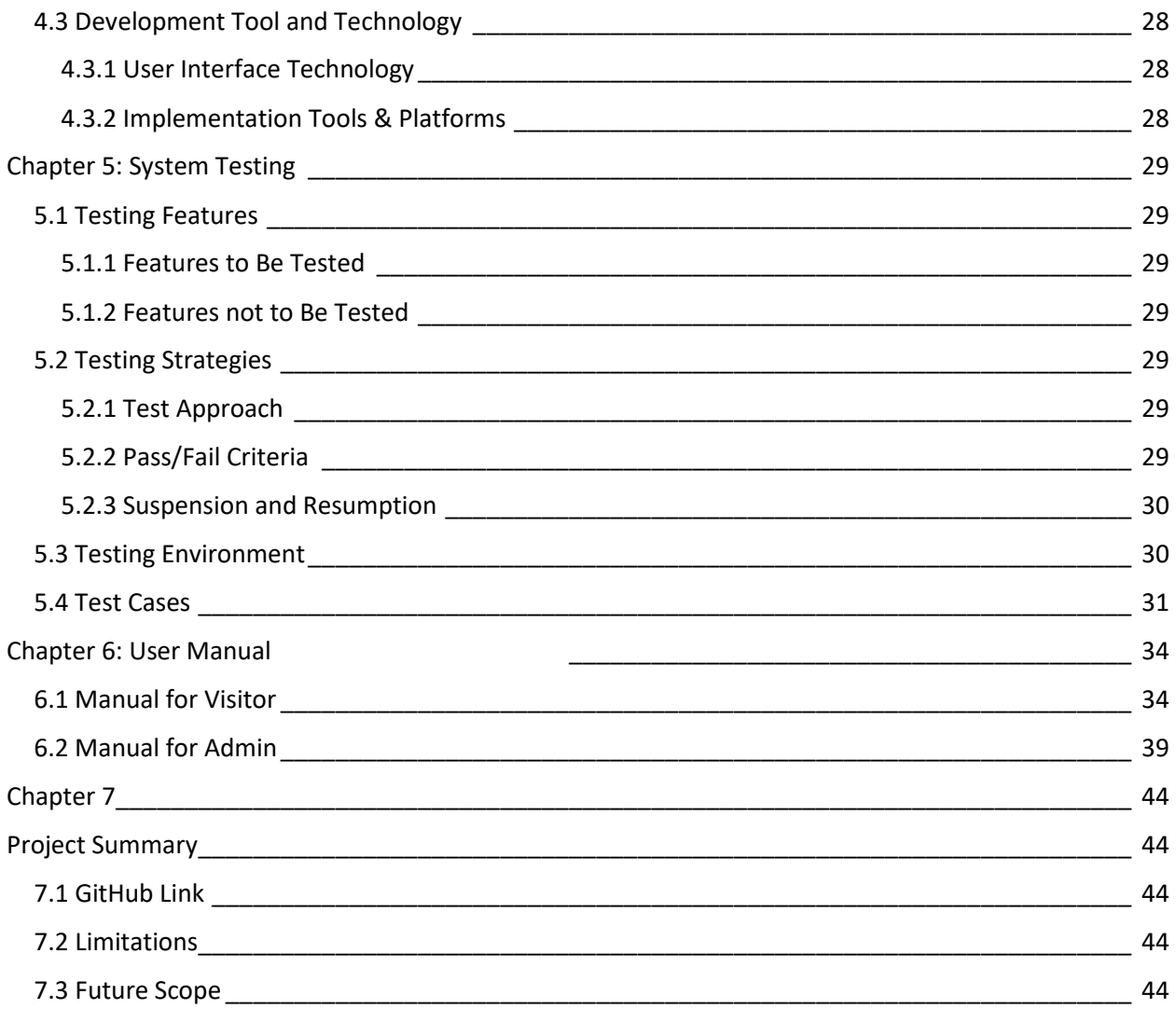

# **List of Figures**

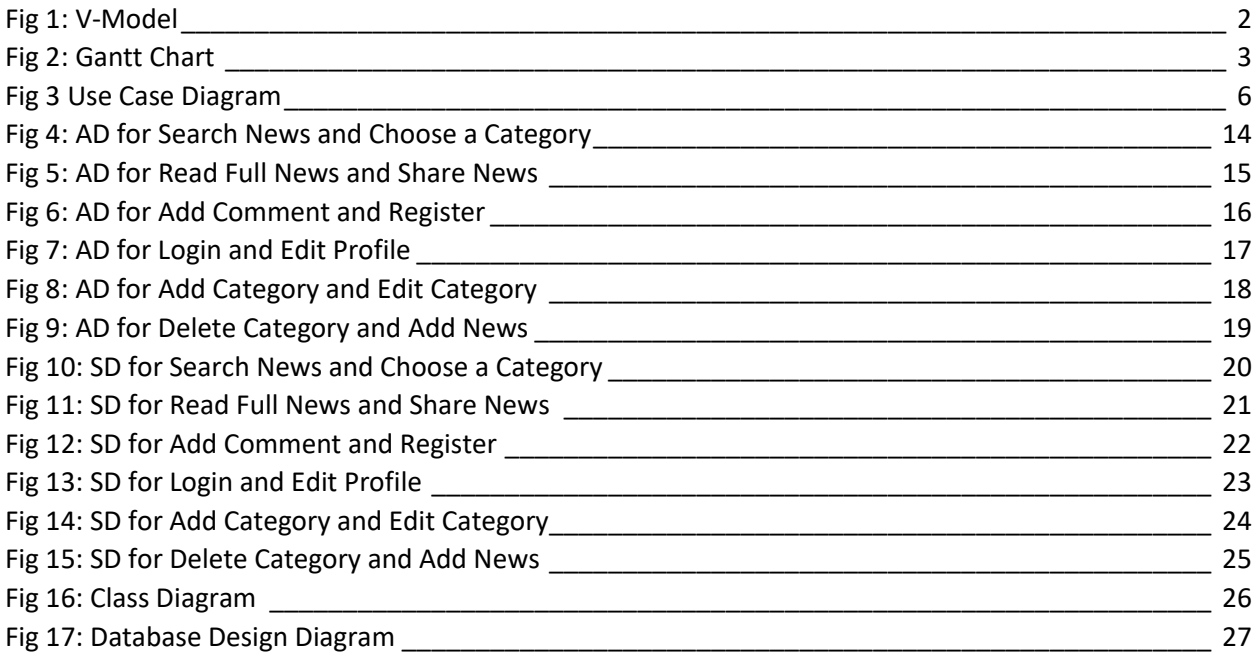

# **List of Tables**

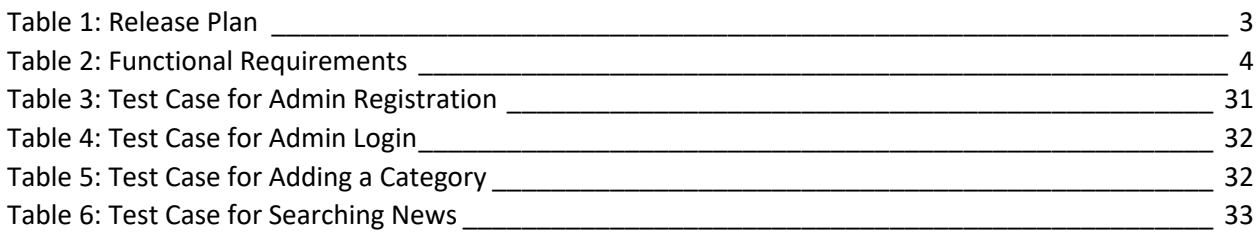

## **Chapter 1: Introduction**

<span id="page-8-0"></span>The system is designed to serve latest news that comes from all over the world. We can't think of or day without news. Newspaper plays a vital role in our society. This is why newspaper is so important. There are mainly two actors in my project. They are visitor and admin.

### <span id="page-8-1"></span>**1.1 Project Overview**

This content management system is designed to serve latest news. News will be decorated category wise so that people are able to read the news easily. Visitor visits the website and gets into home page. Home page contains a search bar, categories or menu bars, breaking news, casual news, featured news, popular news, most popular news, world news, and many more. Visitor can choose any category from menu bar, search news, share news and add a comment using social plugin.

Admin is secondary actor in my project. Admin do the entire administrative work like add a category, editing a category, adding news and many more. Admin have to register first. Login page appears after registration. Admin provides login credentials to login to the admin panel. Also admin can update his/her profile information.

### <span id="page-8-2"></span>**1.2 Project Purpose**

The project is mainly an online news portal. Latest news from all over the world is the main property of this system.

#### <span id="page-8-3"></span>**1.2.1 Background**

My project is a content management system which has a large amount of content. Content is one of the most powerful properties to spread knowledge. We can get all the information by contents. There are some fundamental prerequisites of my project. Admin have to register to use admin panel.

#### <span id="page-8-4"></span>**1.2.1 Benefits and Beneficiaries**

The website is designed for people of all professions. People are able to get latest news in breaking news section standing on the top. So this is going to be a very good opportunity for people. People who can get some benefit from the system are referred as beneficiaries. There are two types of beneficiaries of my website. These are direct and indirect beneficiaries. Direct beneficiaries are:

- o Visitor
- o News agency

And indirect beneficiaries are:

o Developer

o Third party API

#### <span id="page-9-0"></span>**1.2.3 Goals**

Project goal mainly consists of three basic elements. These are performance, time and resource goal. My goal is to achieve all the fundamental functionality of a professional content management system. I want to complete all the functionality within end date. Scheduling is important to complete the work within end time. I am trying to make a proper scheduling of my project. Resource is also an important element of my content management system. My goal is to implement specific amount of resource in my project.

### <span id="page-9-1"></span>**1.3 Stakeholders**

Key stakeholders of my project are:

- o Visitor
- o Admin
- o Sponsor
- o Developer

Visitor reads the news from website. They are being benefited from website. Visitor plays an important role here. Developer develops website from the scratch. Developer role is the most important here. Admin has all the administrative work of the project. Admin is responsible for all administrative work like adding news, adding a category and many more. Sponsor pays for their advertisement that will be shown in advertising section.

### <span id="page-9-2"></span>**1.4 Proposed System Model**

There are many software development models like Waterfall, Agile, V Model and many more. Among these I use V Model for developing my project.

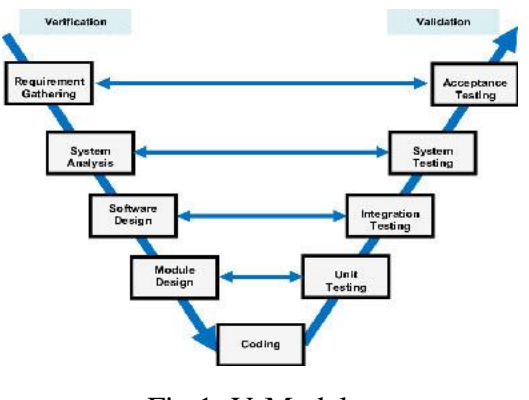

Fig 1: V-Model

### <span id="page-9-4"></span><span id="page-9-3"></span>**1.5 Project Schedule**

I have made a schedule for developing my content management system.

#### <span id="page-10-0"></span>**1.5.1 Gantt Chart**

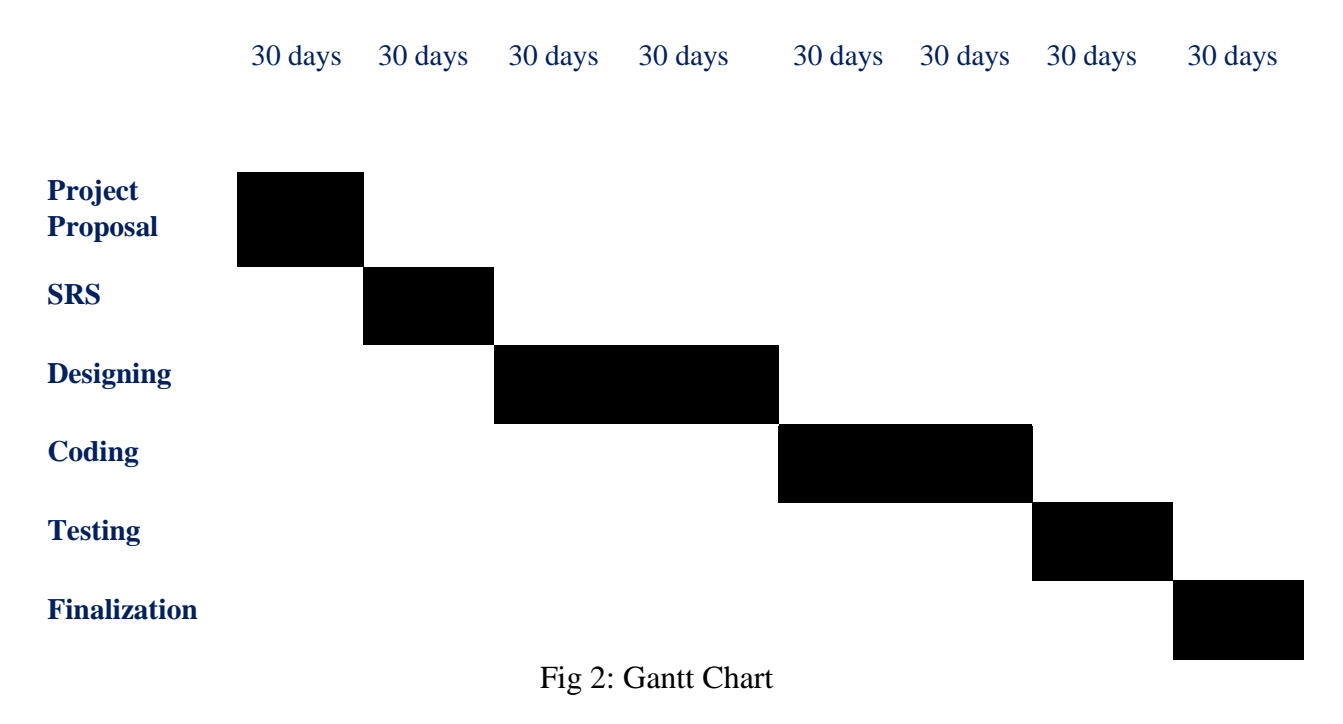

#### <span id="page-10-2"></span><span id="page-10-1"></span>**1.5.2 Release Plan**

<span id="page-10-3"></span>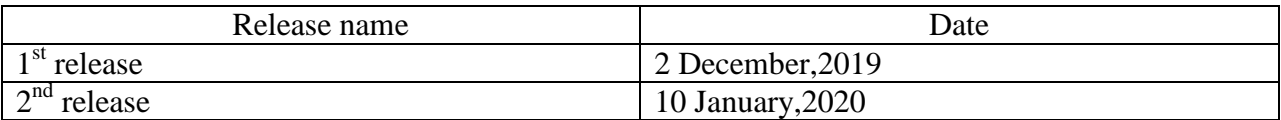

Table 1: Release Plan

## **Chapter 2: Software Requirement Specification**

<span id="page-11-0"></span>There are two types of requirements in my content management system. These are functional requirements and non-functional requirements.

### <span id="page-11-1"></span>**2.1 Functional Requirements**

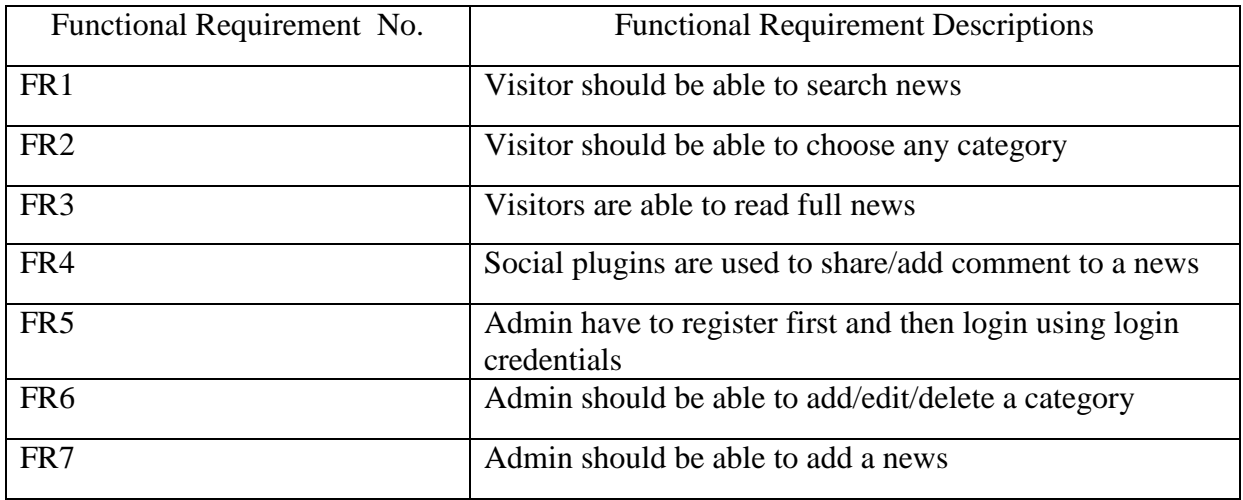

Table 2: Functional Requirements

### <span id="page-11-6"></span><span id="page-11-2"></span>**2.2 Data Requirement**

Content is the most important property of a content management system. Unique content in needed.

### <span id="page-11-3"></span>**2.3 Performance Requirement**

Performance requirement is the requirement that is needed to speed up the performance of a website.

#### <span id="page-11-4"></span>**2.3.1 Speed and Latency Requirement**

The website load time should be from 2 to 5 seconds.

#### <span id="page-11-5"></span>**2.3.2 Precision and Accuracy Requirement**

The website structure should be executed properly. At first the structure should be loaded and then images.

### <span id="page-12-0"></span>**2.4 Dependability Requirements**

#### <span id="page-12-1"></span>**2.4.1 Reliability Requirement**

Contents should be unique. Admin have to test content before uploading.

### <span id="page-12-2"></span>**2.5 Maintainability and Responsibility Requirements**

#### <span id="page-12-3"></span>**2.5.1 Maintenance Requirements**

Website should be uploaded to web server with proper rules.

#### <span id="page-12-4"></span>**2.5.2 Supportability Requirements**

Web server should be authentic where the website is going to be uploaded.

### <span id="page-12-5"></span>**2.6 Security Requirements**

Security requirements are one of the most important requirements for my content management system.

#### <span id="page-12-6"></span>**2.6.1 Access Requirements**

There is no registration system for visitor. This is why there is no security issue for visitor. Admin have to be registered to use the system. System verifies user email when register. System also authenticates user email and password when login.

#### <span id="page-12-7"></span>**2.6.2 Integrity Requirements**

No fields can be left empty when register.

### <span id="page-13-1"></span><span id="page-13-0"></span>**3.1 Use Case Diagram**

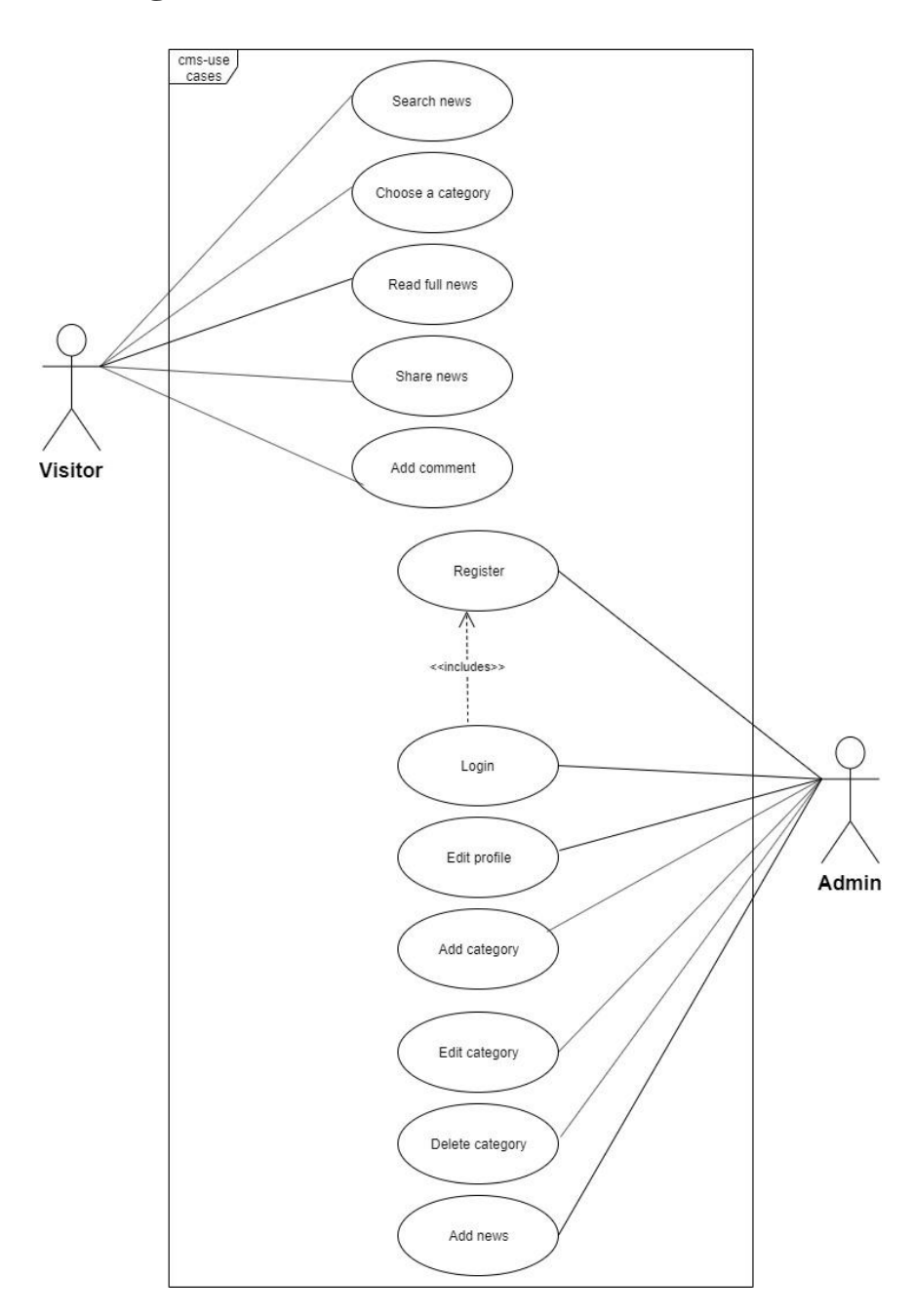

Fig 3 Use Case Diagram

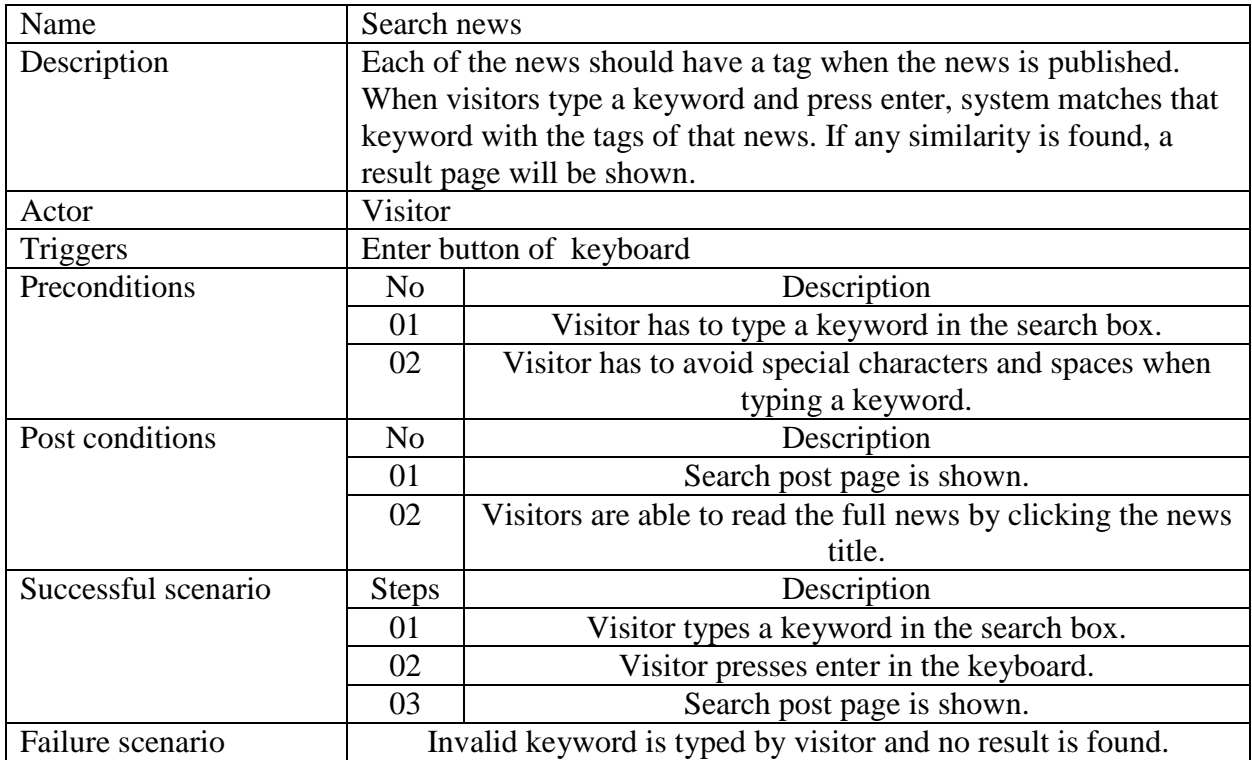

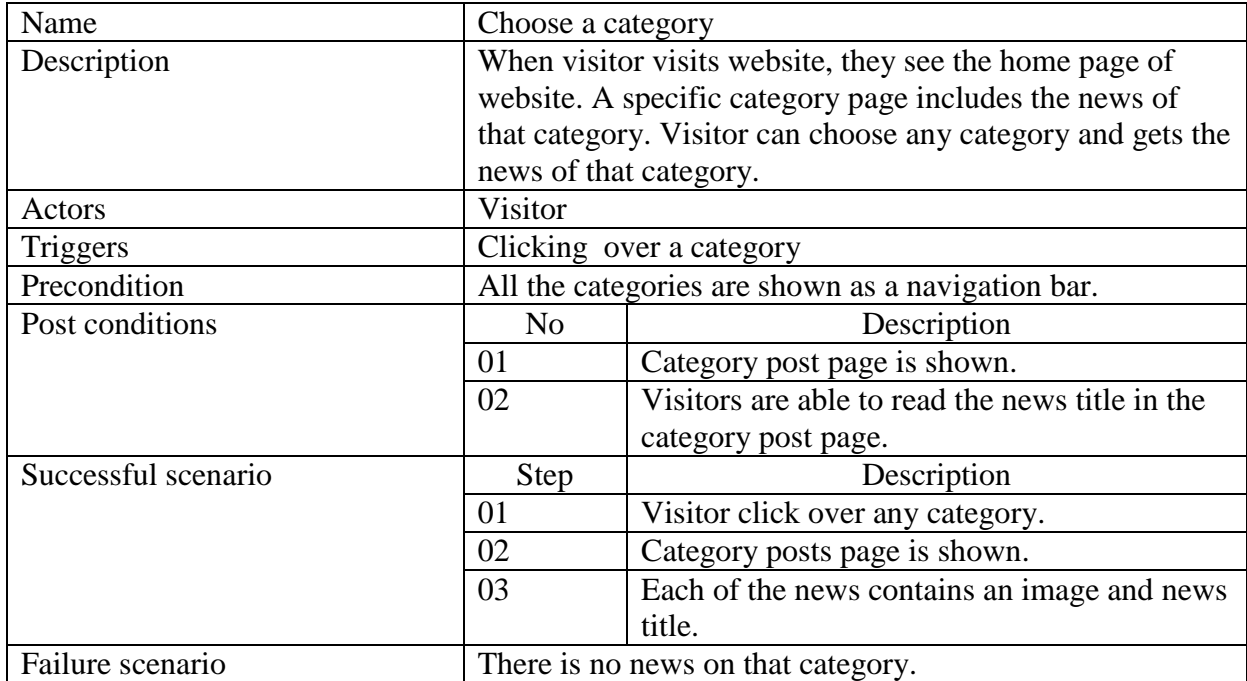

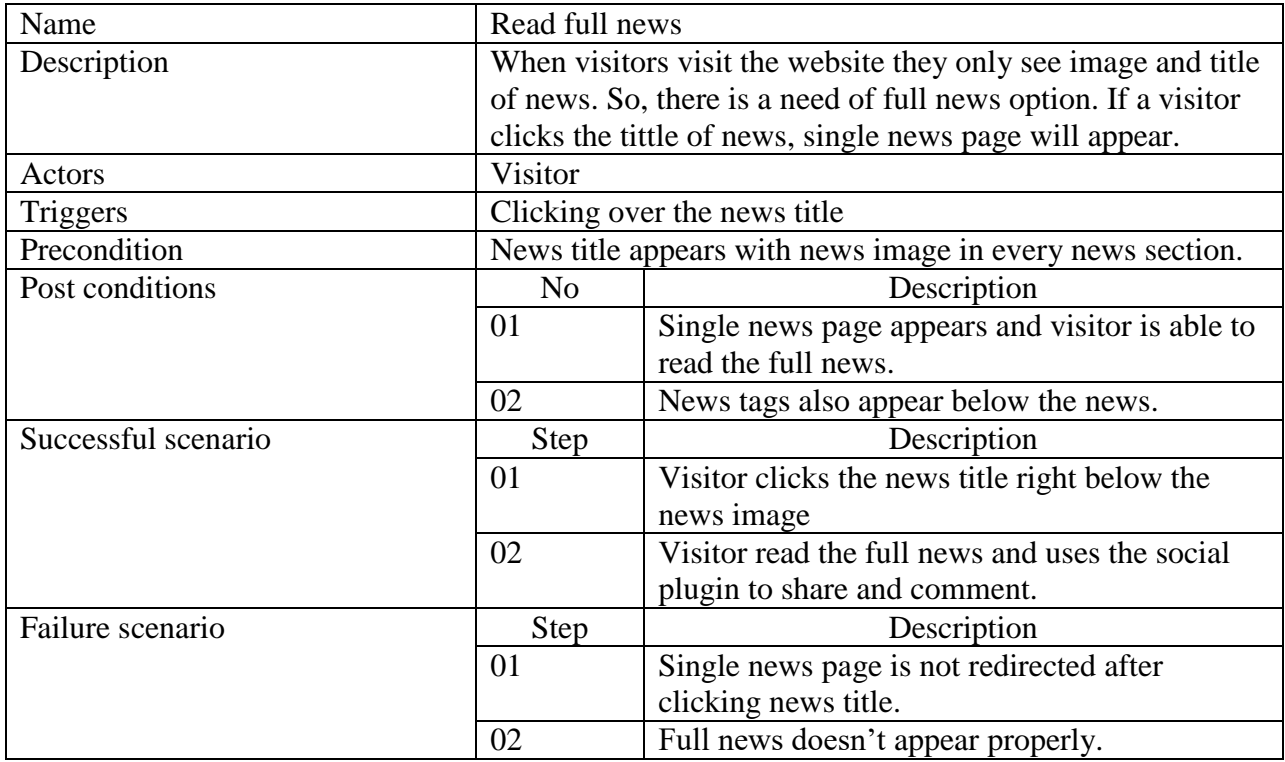

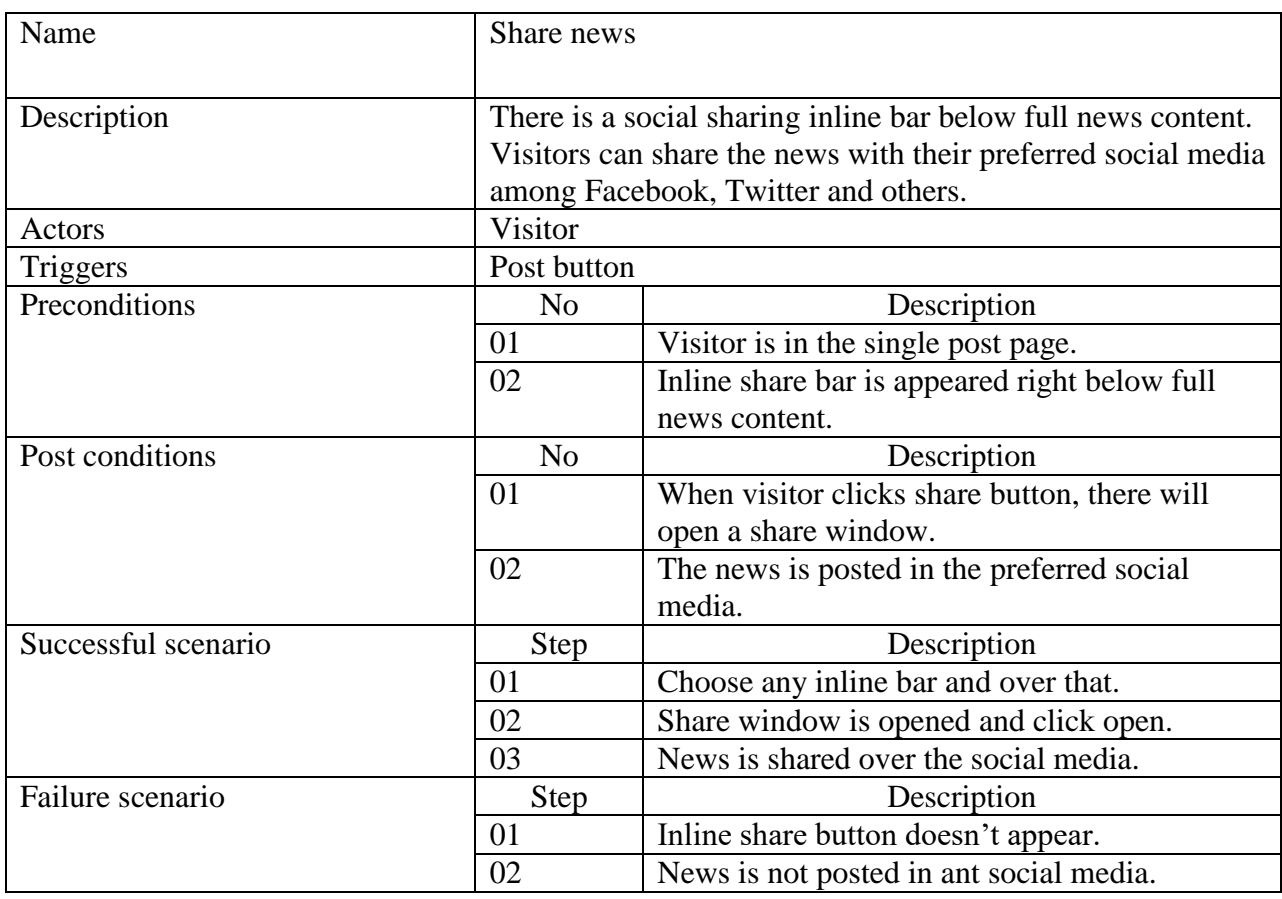

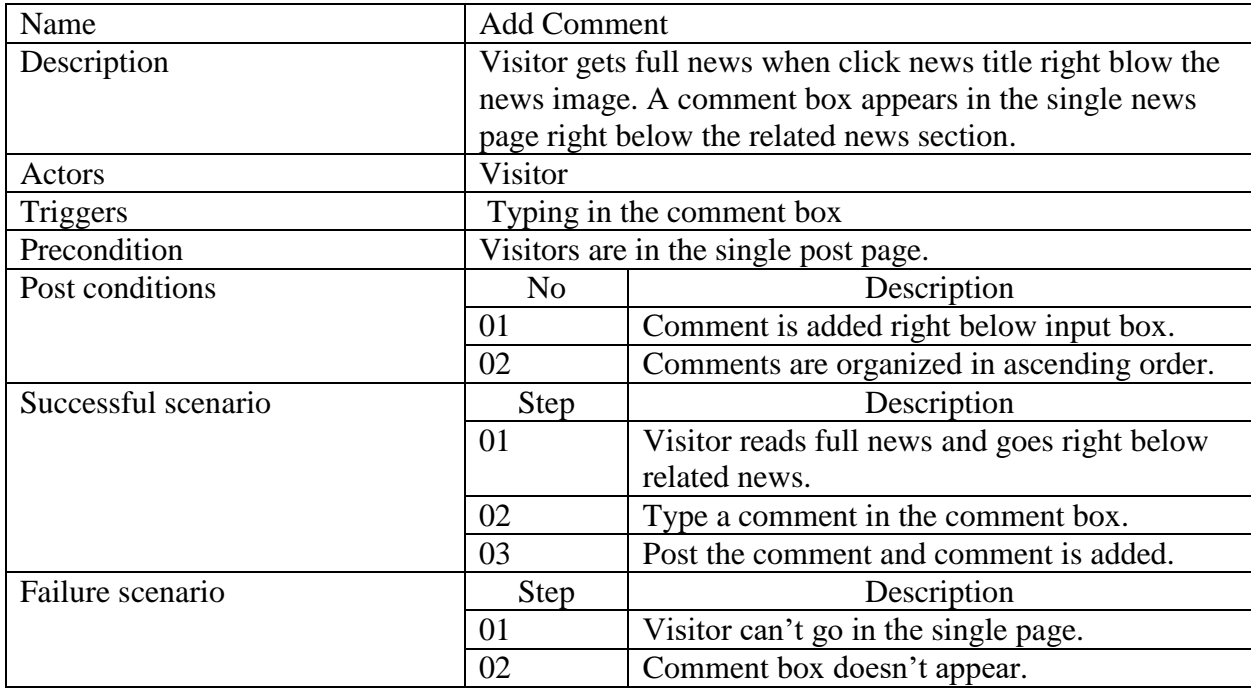

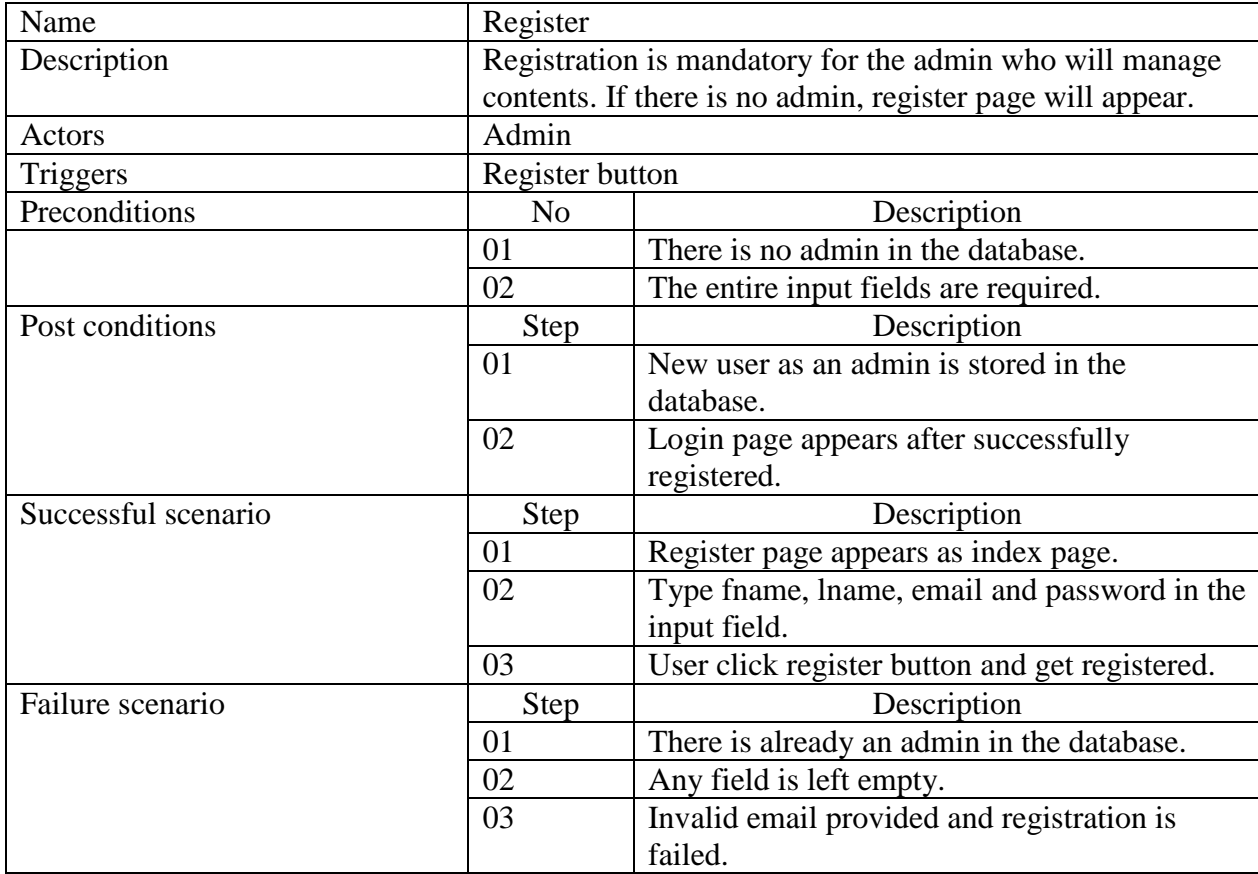

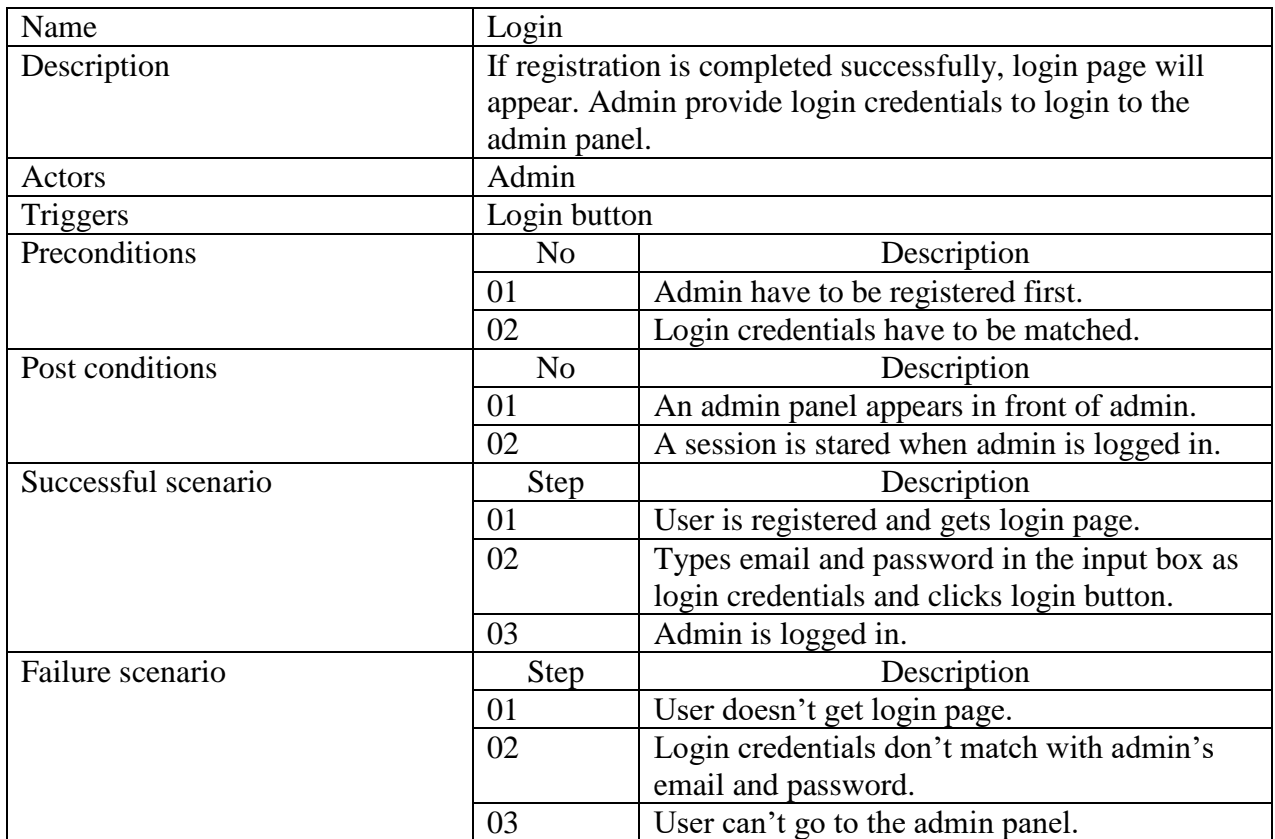

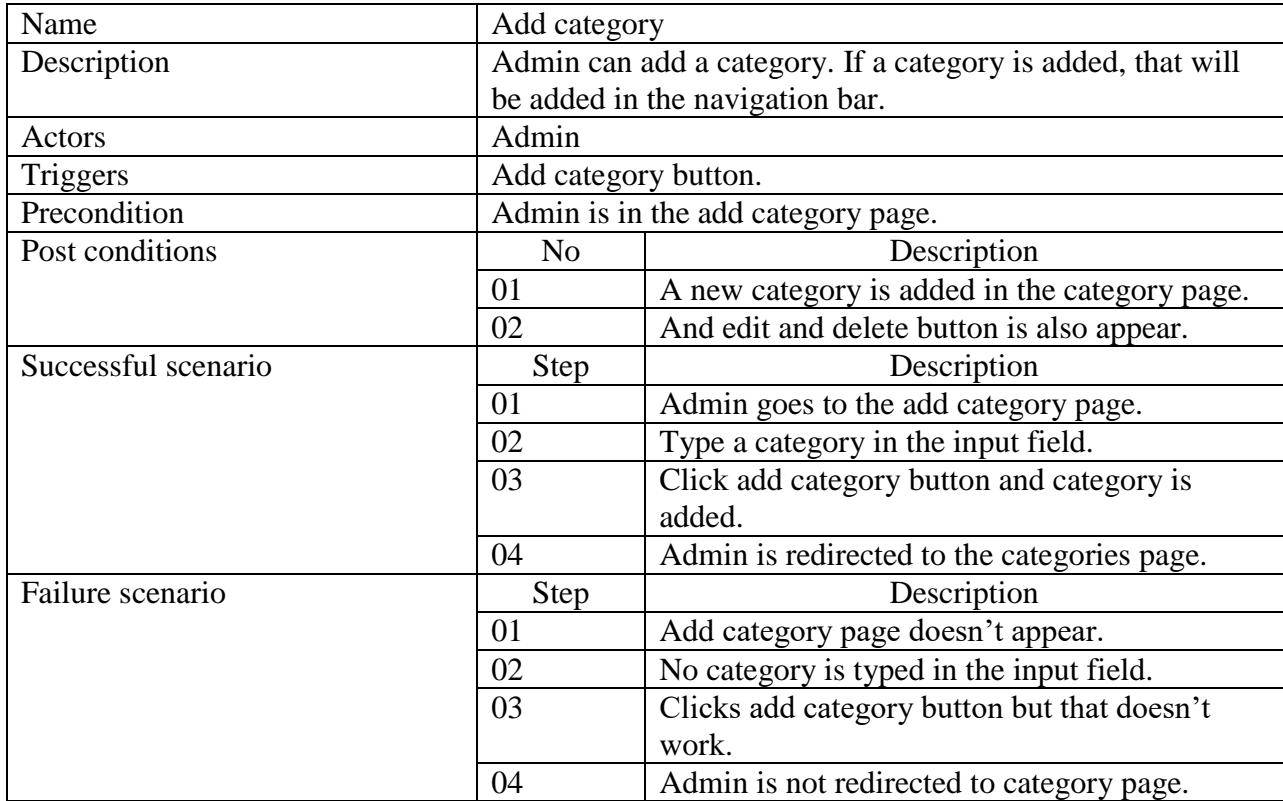

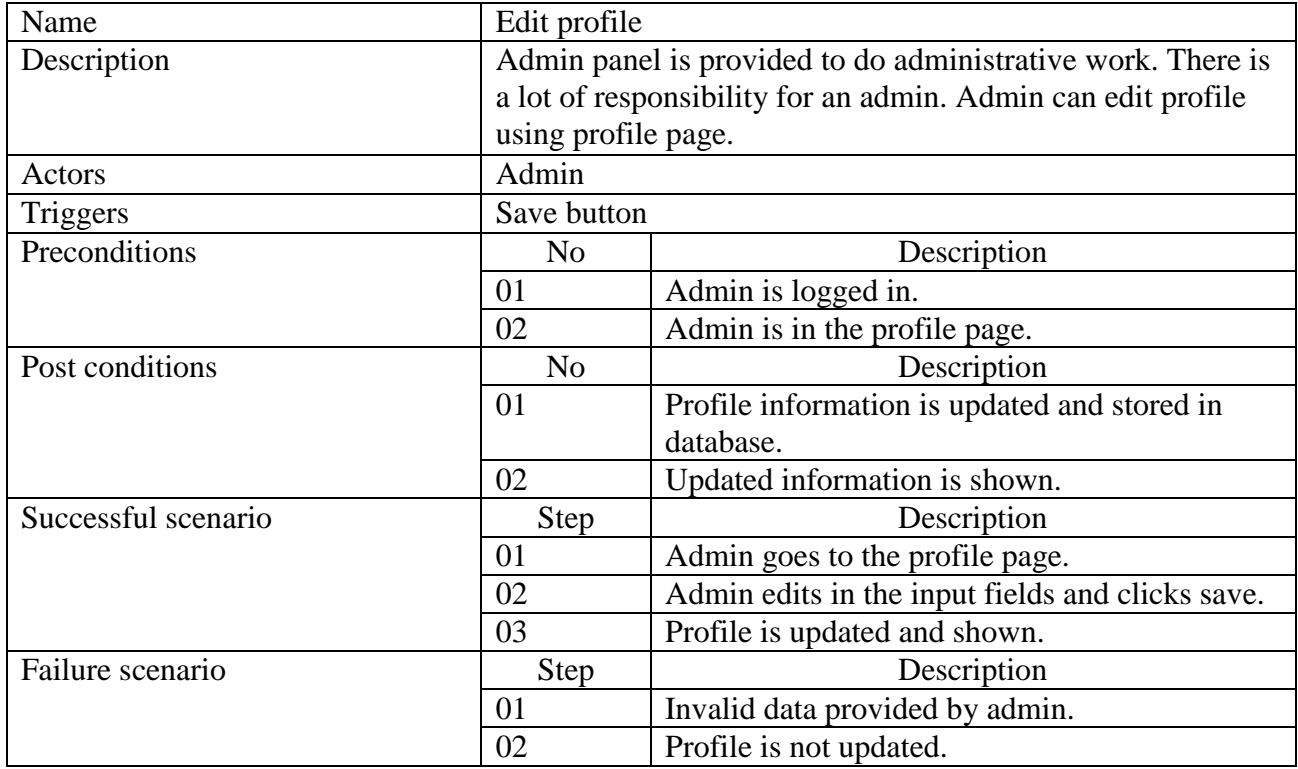

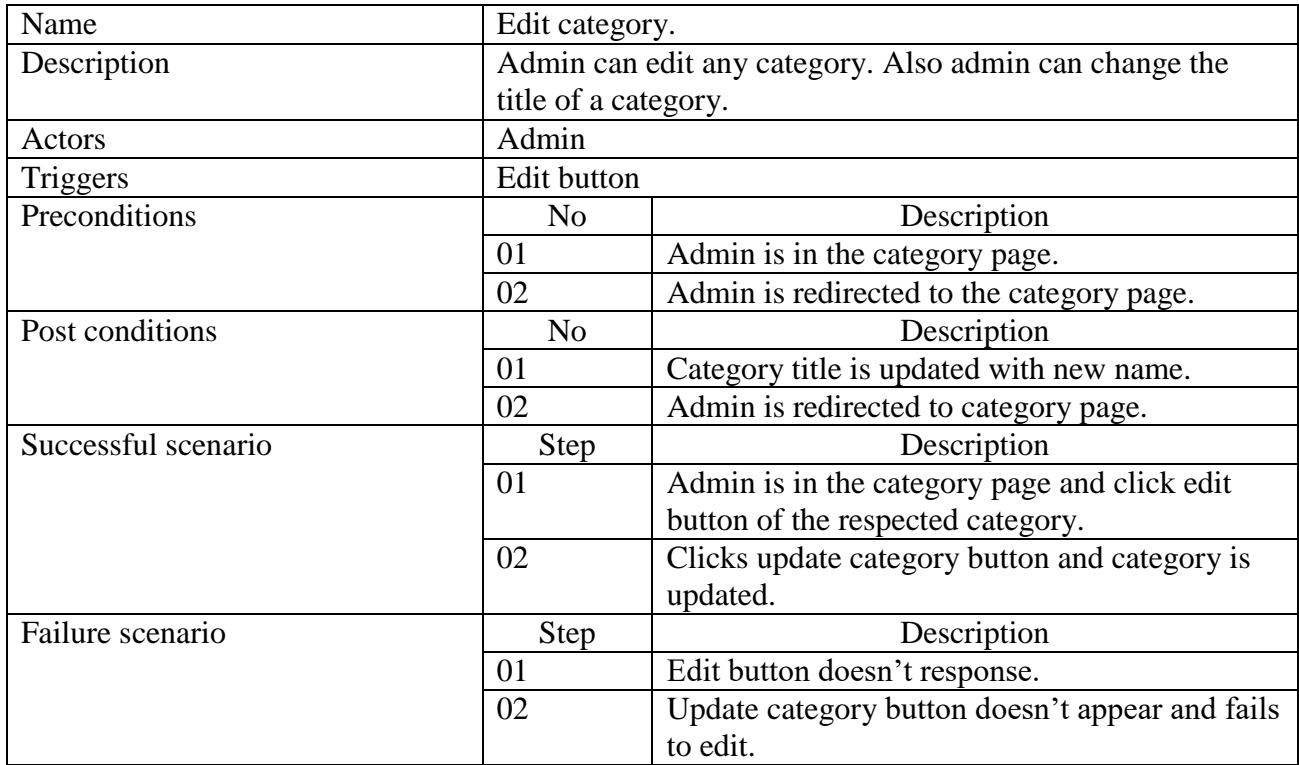

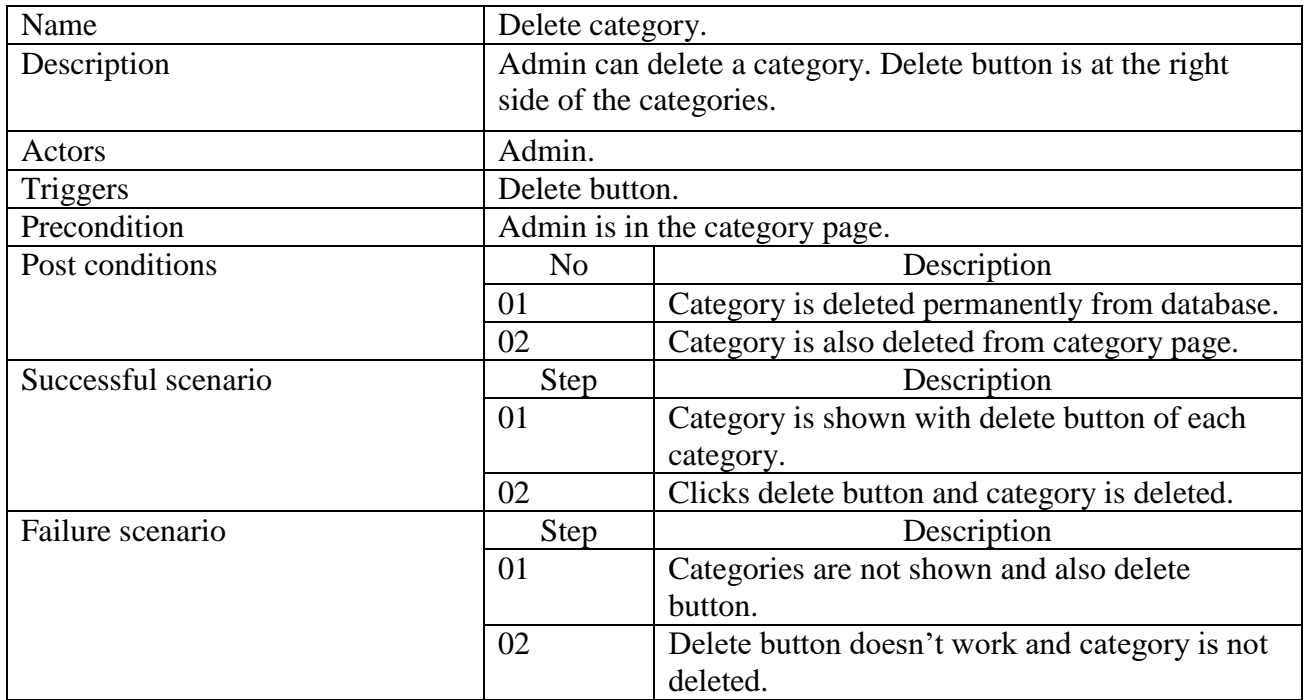

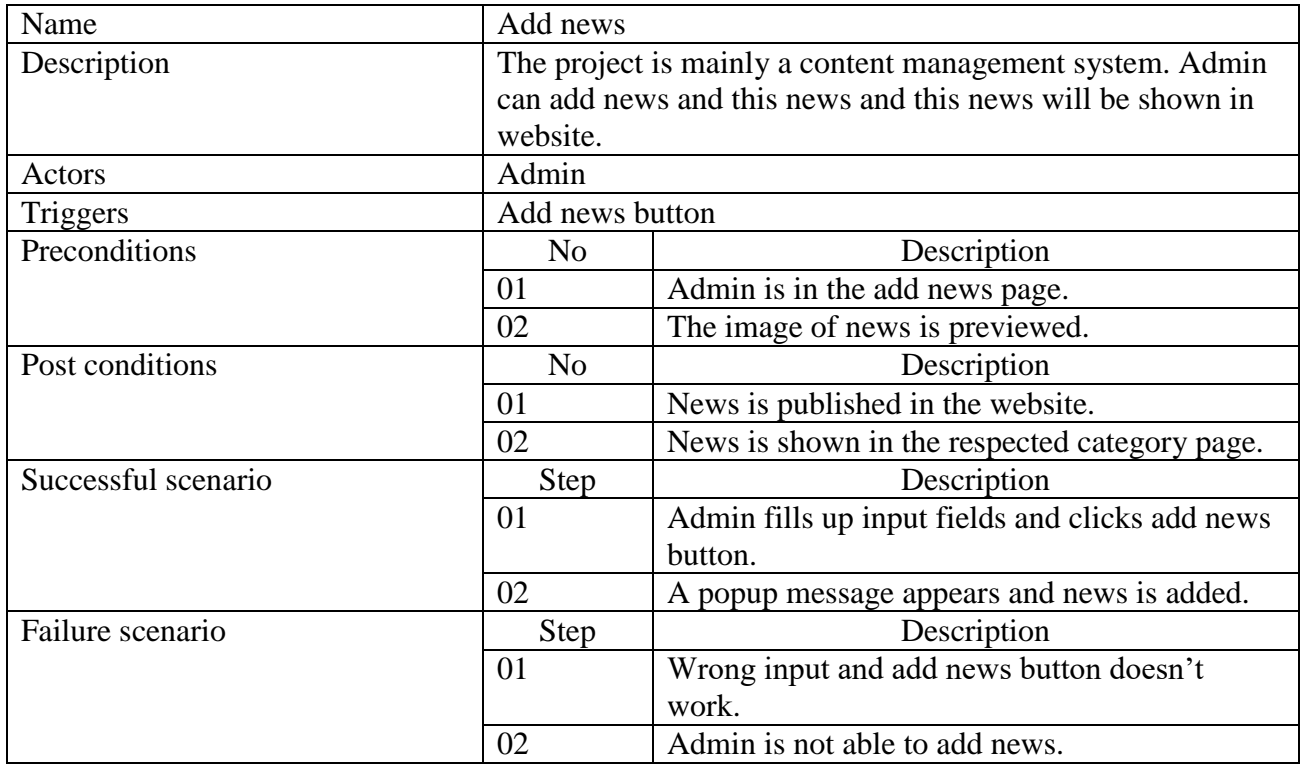

### <span id="page-21-0"></span>**3.2 Activity Diagram**

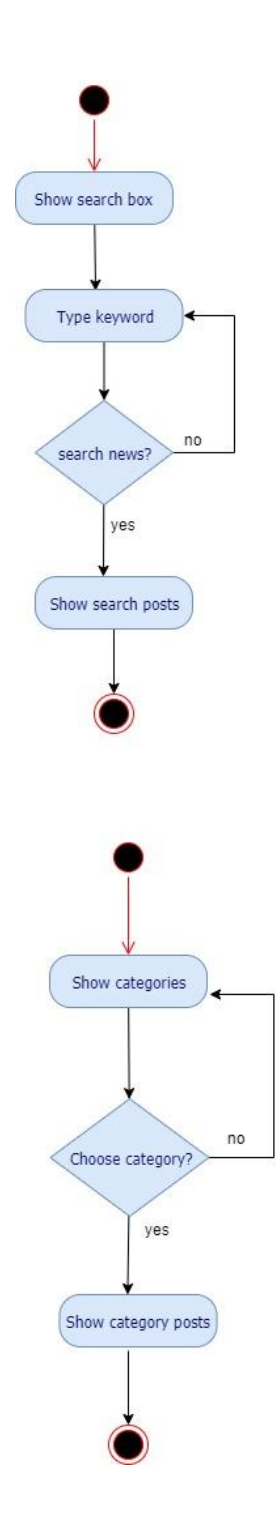

Fig 4: AD for Search News and Choose a Category

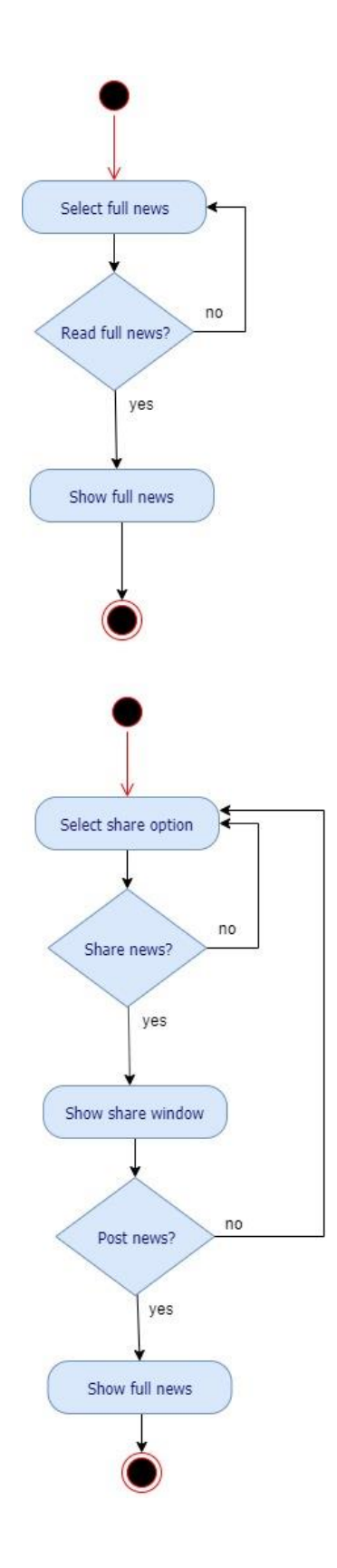

Fig 5: AD for Read Full News and Share News

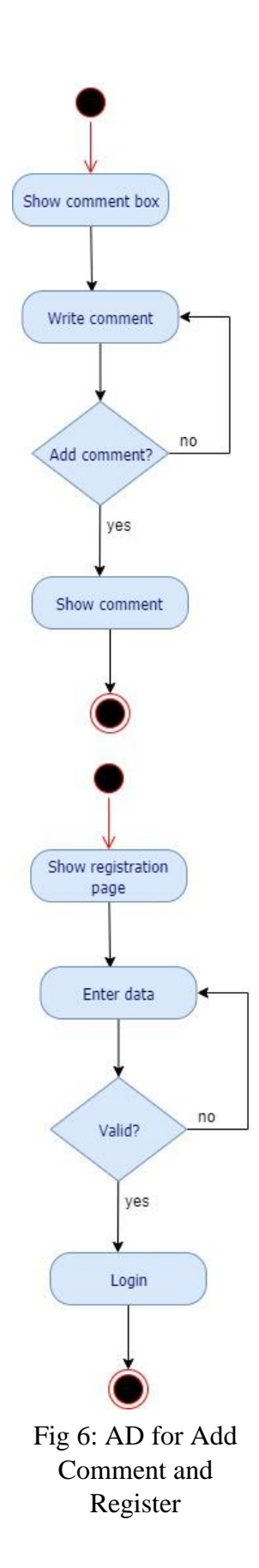

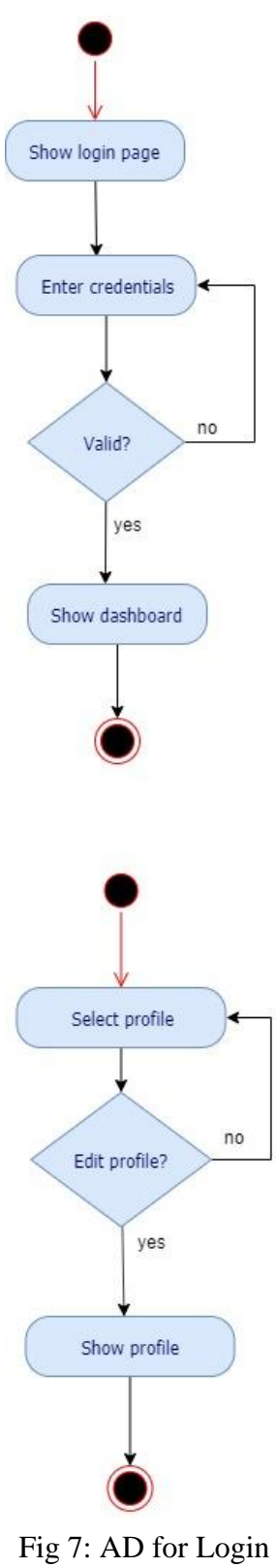

and Edit Profile

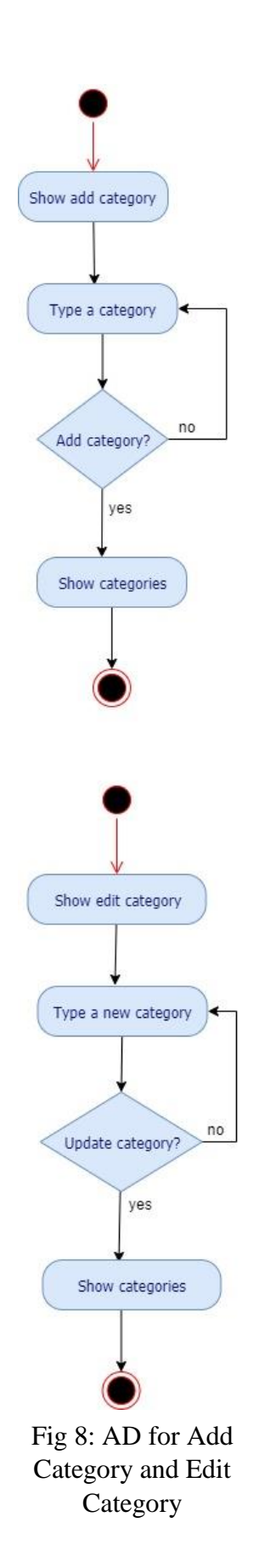

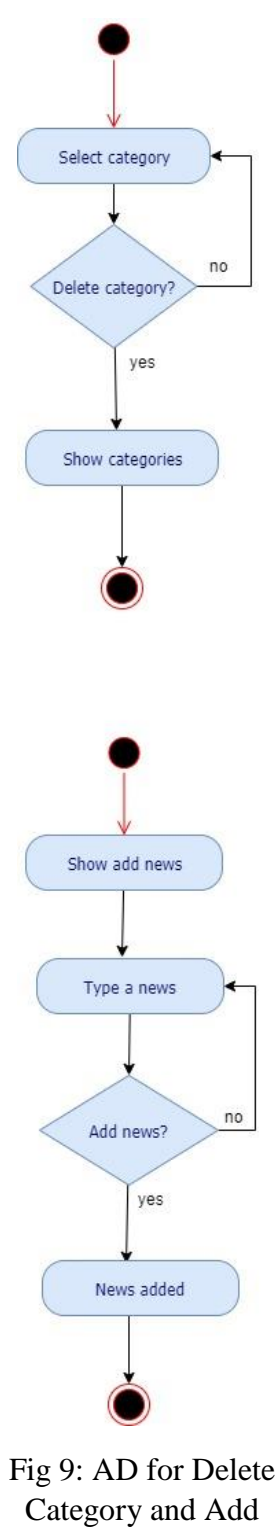

### <span id="page-27-0"></span>**3.4 System Sequence Diagram**

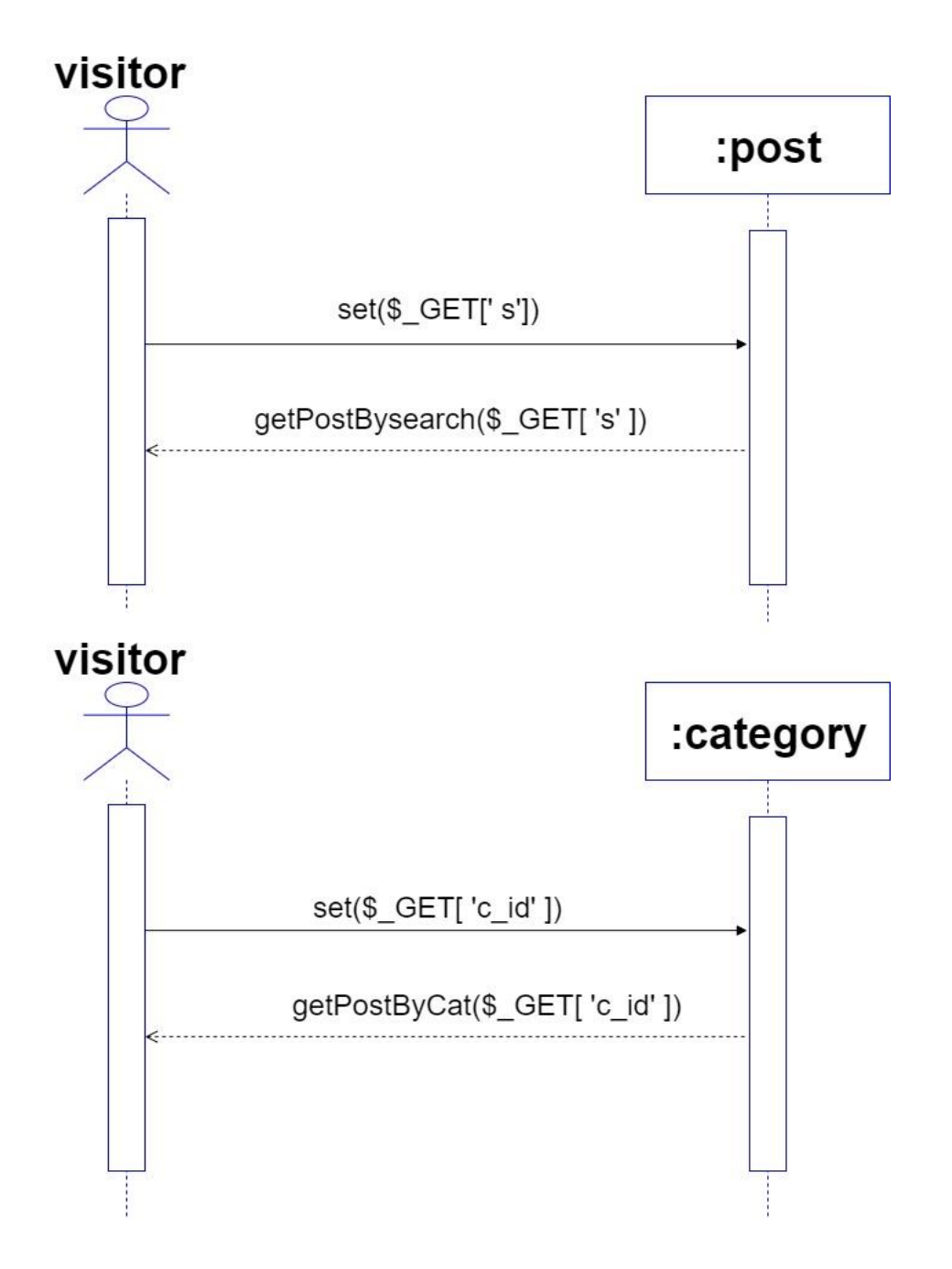

Fig 10: SD for Search News and Choose a Category

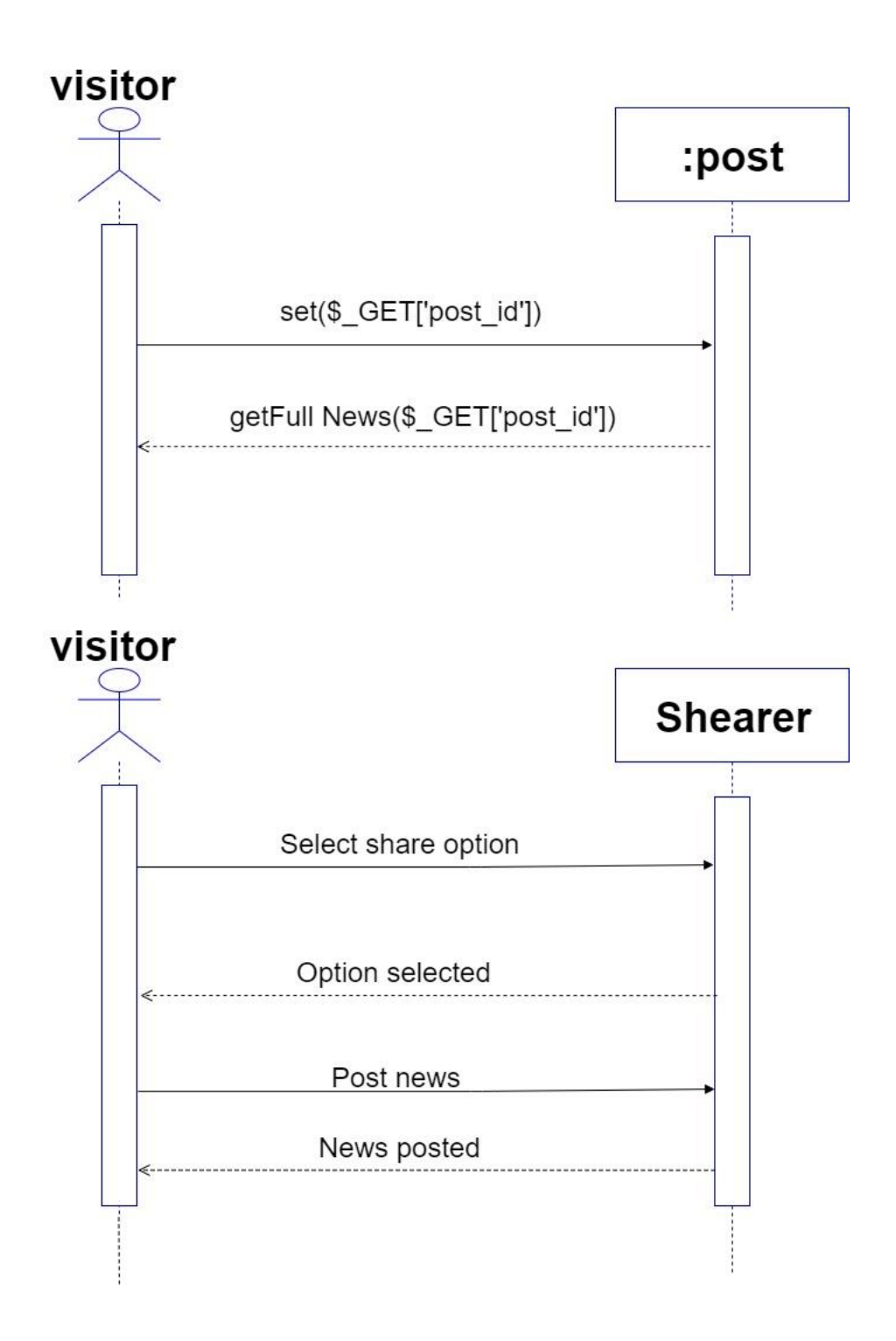

Fig 11: SD for Read Full News and Share News

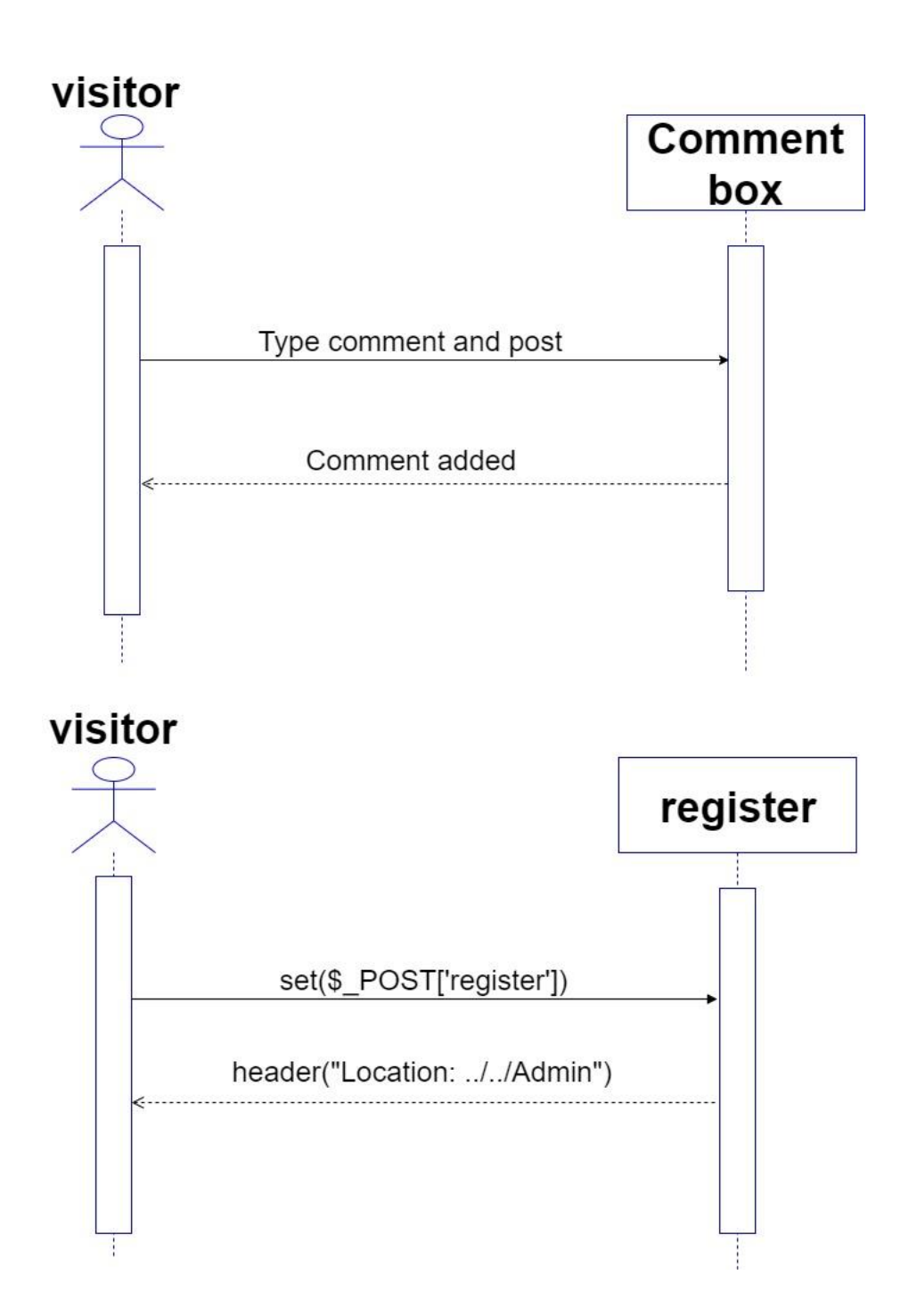

Fig 12: SD for Add Comment and Register

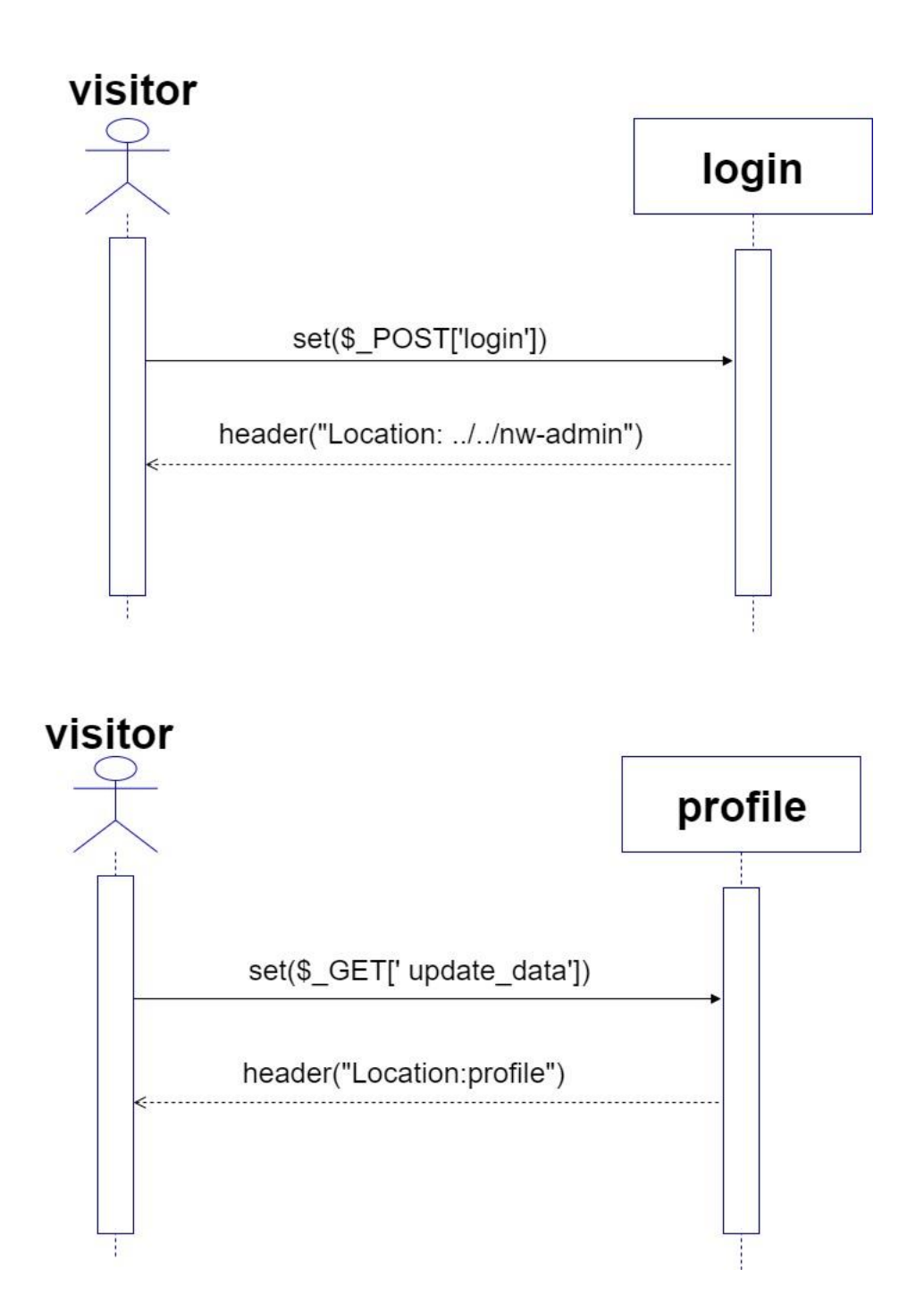

Fig 13: SD for Login and Edit Profile

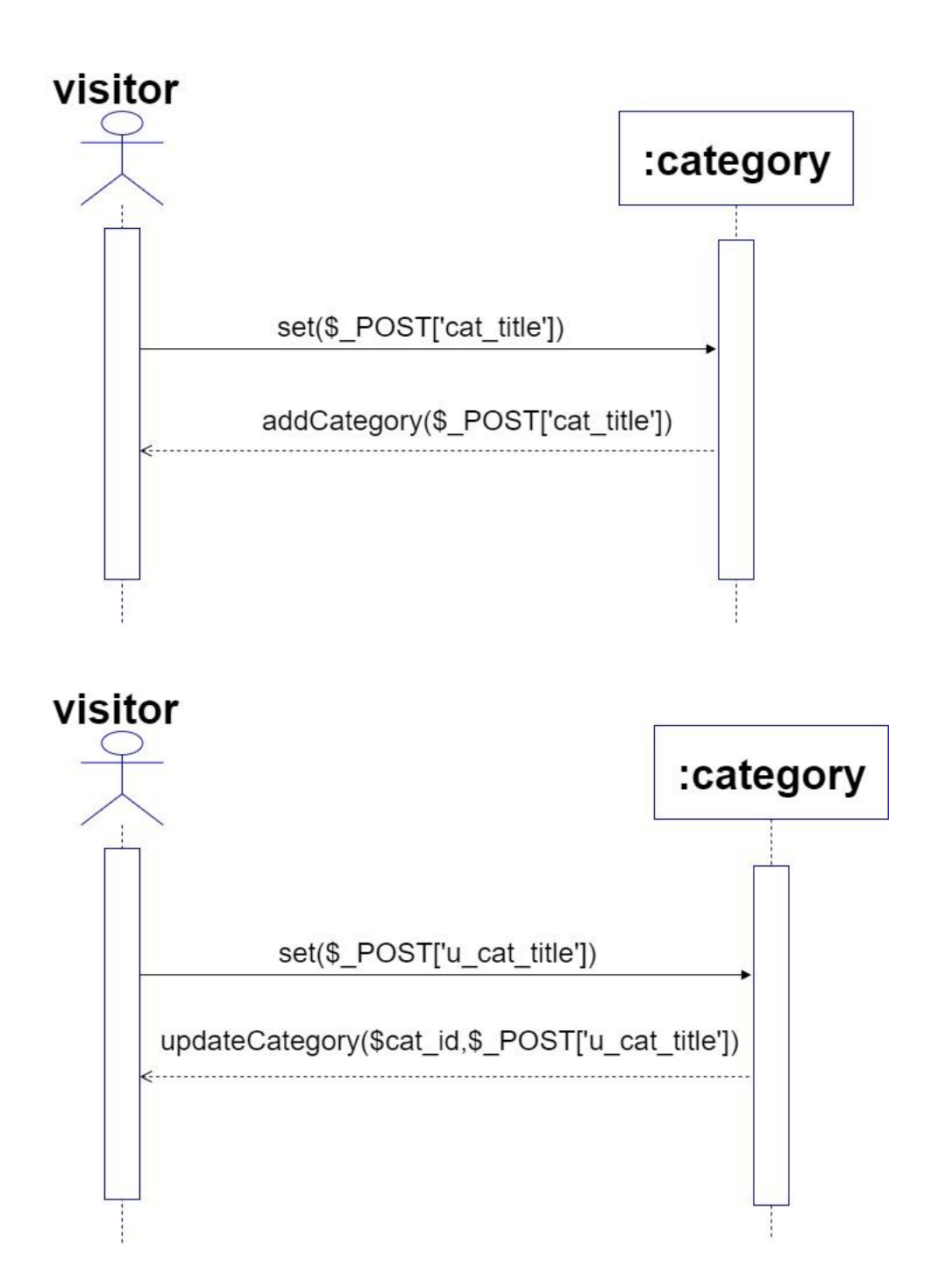

Fig 14: SD for Add Category and Edit Category

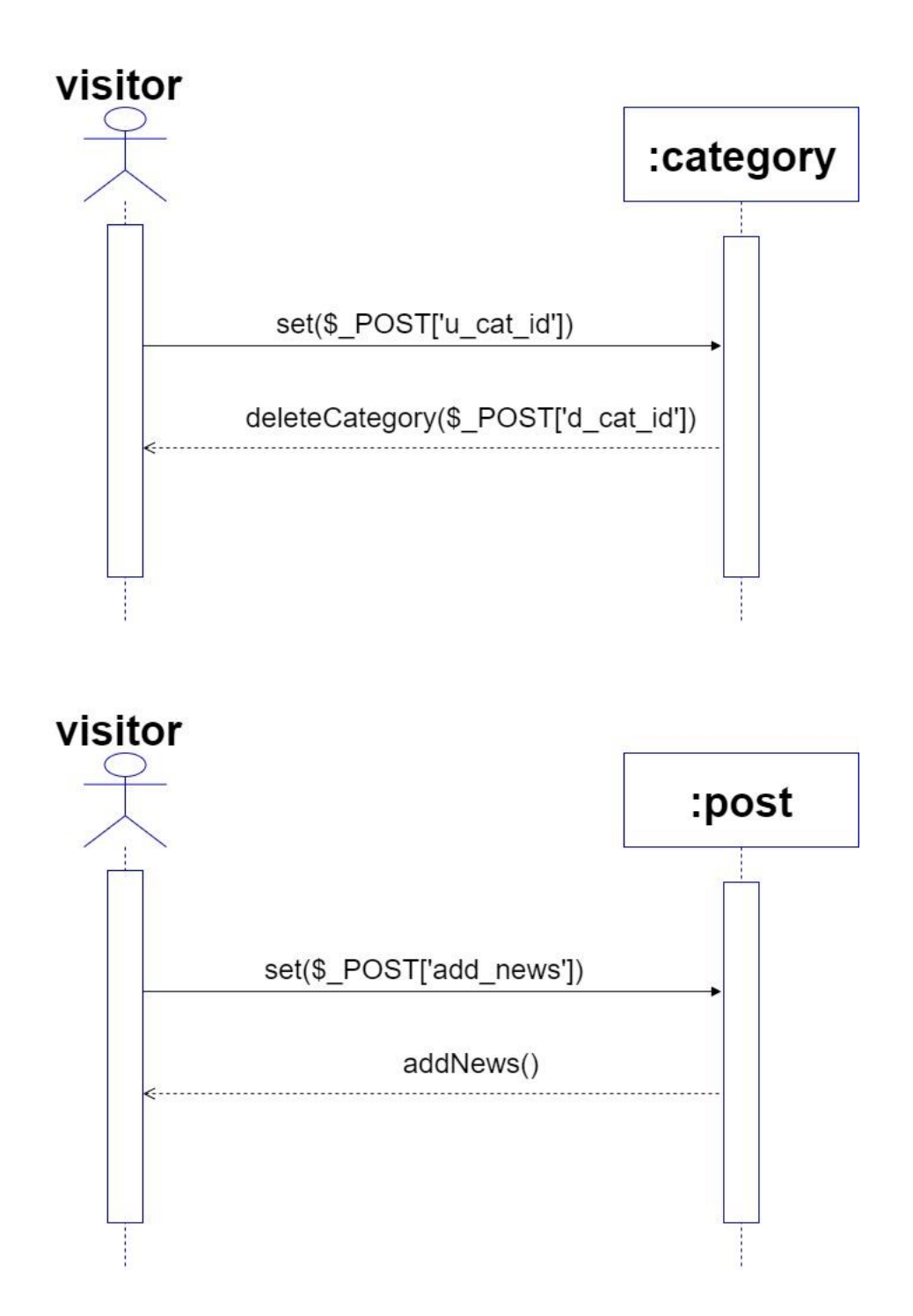

Fig 15: SD for Delete Category and Add News

## **Chapter 4: System Design Specification**

#### <span id="page-33-1"></span><span id="page-33-0"></span>**4.1 Class Diagram**

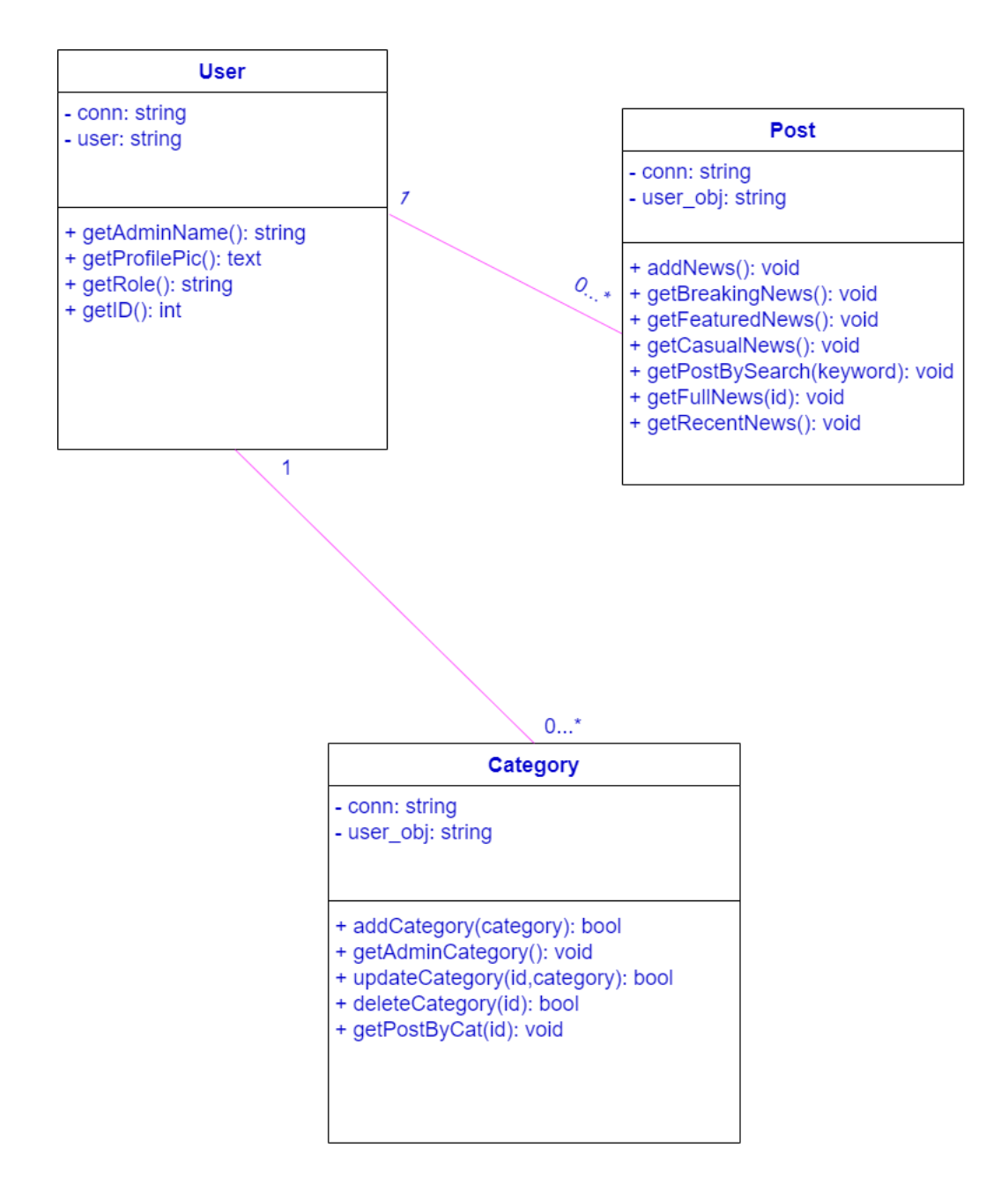

<span id="page-33-2"></span>Fig 16: Class Diagram

# <span id="page-34-0"></span>**4.2 Database Design Diagram**

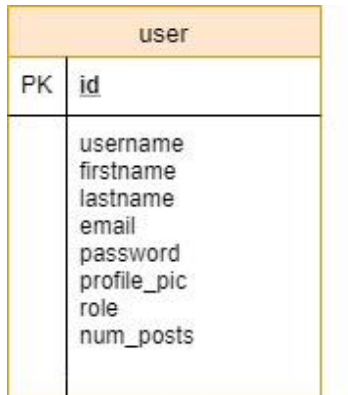

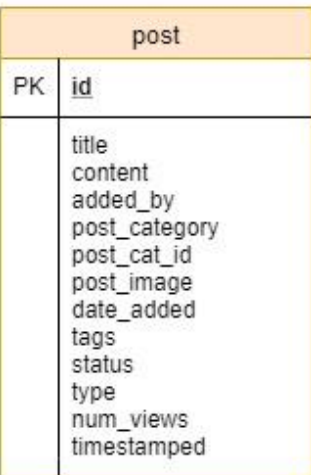

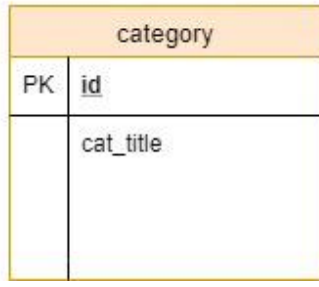

Fig 17: Database Design Diagram

### <span id="page-35-0"></span>**4.3 Development Tool and Technology**

#### <span id="page-35-1"></span>**4.3.1 User Interface Technology**

#### **4.3.1.1 HTML**

Html is used as a markup language to design this content management system.

#### **4.3.1.2 SASS**

Sass is used as a style sheet to design this content management system.

#### **4.3.1.3 Font Awesome**

Font awesome is also used in my content management system.

#### <span id="page-35-2"></span>**4.3.2 Implementation Tools & Platforms**

#### **4.3.2.1 PHP 7**

I have used the latest version of PHP as a backend programming language to develop my content management system.

#### **4.3.2.2 MySQL 8.0**

I have used the latest version of MySQL as a database management system to develop my content management system.

#### **4.3.2.3 JavaScript 9**

I have used the latest version of JavaScript as a scripting language to develop my content management system.

#### **4.3.2.4 XAMPP 7.3.11**

I have used the latest version of XAMPP as a local web server to develop my content management system.

## **Chapter 5: System Testing**

### <span id="page-36-1"></span><span id="page-36-0"></span>**5.1 Testing Features**

#### <span id="page-36-2"></span>**5.1.1 Features to Be Tested**

- o Registration
- o Login
- o Adding a Category
- o Searching news

#### <span id="page-36-3"></span>**5.1.2 Features not to Be Tested**

- o Editing a category
- o Deleting a category
- o Choose category
- o Share news
- o Adding a comment

### <span id="page-36-4"></span>**5.2 Testing Strategies**

#### <span id="page-36-5"></span>**5.2.1 Test Approach**

I use White Box Testing method to test the feature of my content management System.

#### <span id="page-36-6"></span>**5.2.2 Pass/Fail Criteria**

- o Test cases to test the features that have to be tested
- o Some input form in my CMS
- o Search results
- o Shared Content over the Internet
- o Fields that is going to be updated

o Fields that is going to be deleted

#### <span id="page-37-0"></span>**5.2.3 Suspension and Resumption**

Suspension refers when all or a part of testing activities is suspended. And resumption refers when testing can be resumed after suspension.

Suspension Criteria:

- o Hardware/Software I not available at the time mentioned in project schedule.
- o Assign test resources are unavailable when needed.

Resumption criteria:

If the mentioned causes are fixed, the project will be resumed. This is all about fixing bugs.

### <span id="page-37-1"></span>**5.3 Testing Environment**

- o System and website.
- o Test data that has to be tested.
- o Database server to maintain data.
- o Front end running environment.
- o Operating system to operate computer.
- o Browser to browse internet.
- o Hardware that includes server operating system.
- o Network under the area.
- o Documentations like user manual, referenced document, installation guides etc.

### <span id="page-38-0"></span>**5.4 Test Cases**

### Admin Registration

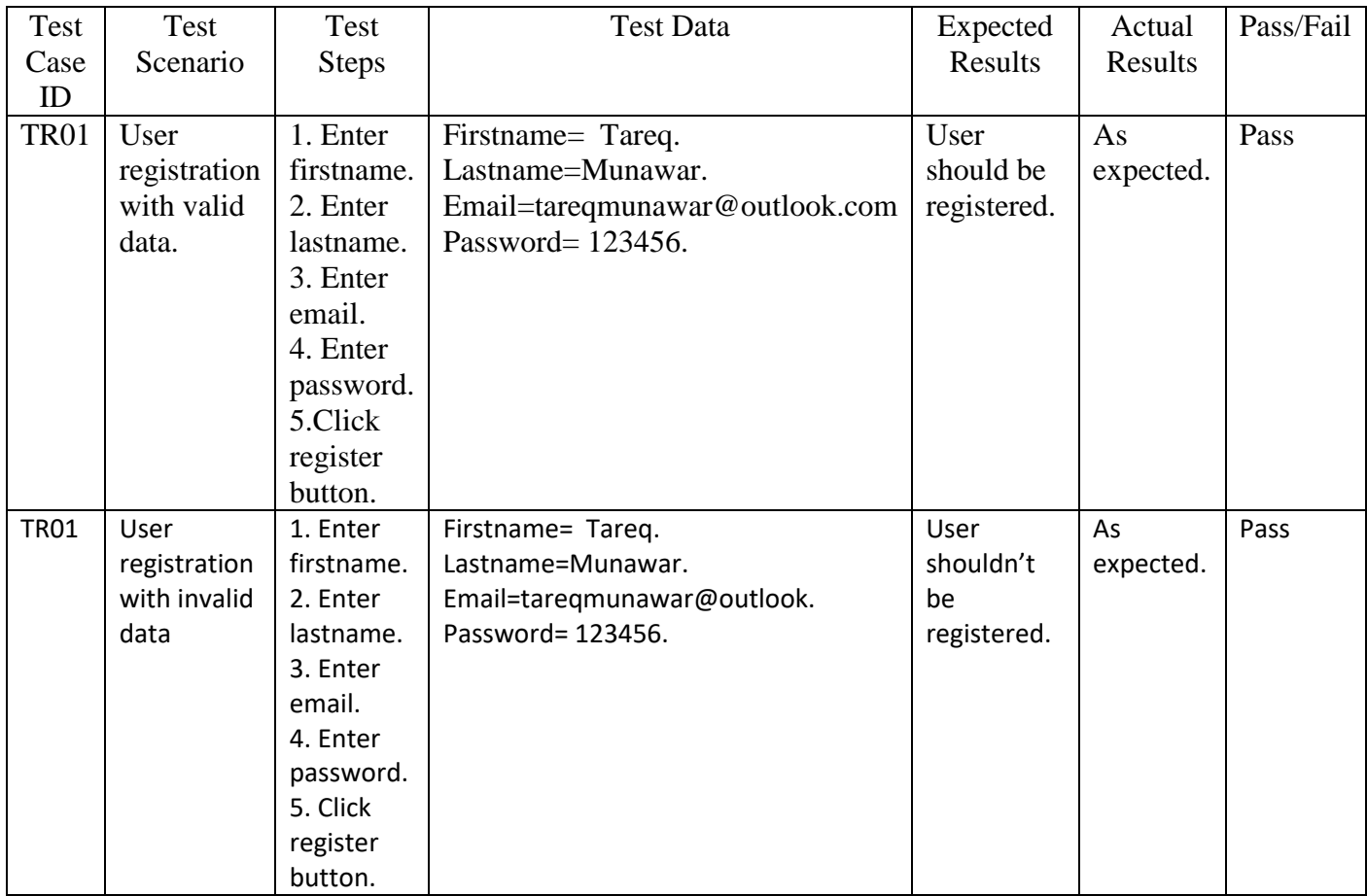

<span id="page-38-1"></span>Table 3: Test Case for Admin Registration

#### Admin Login

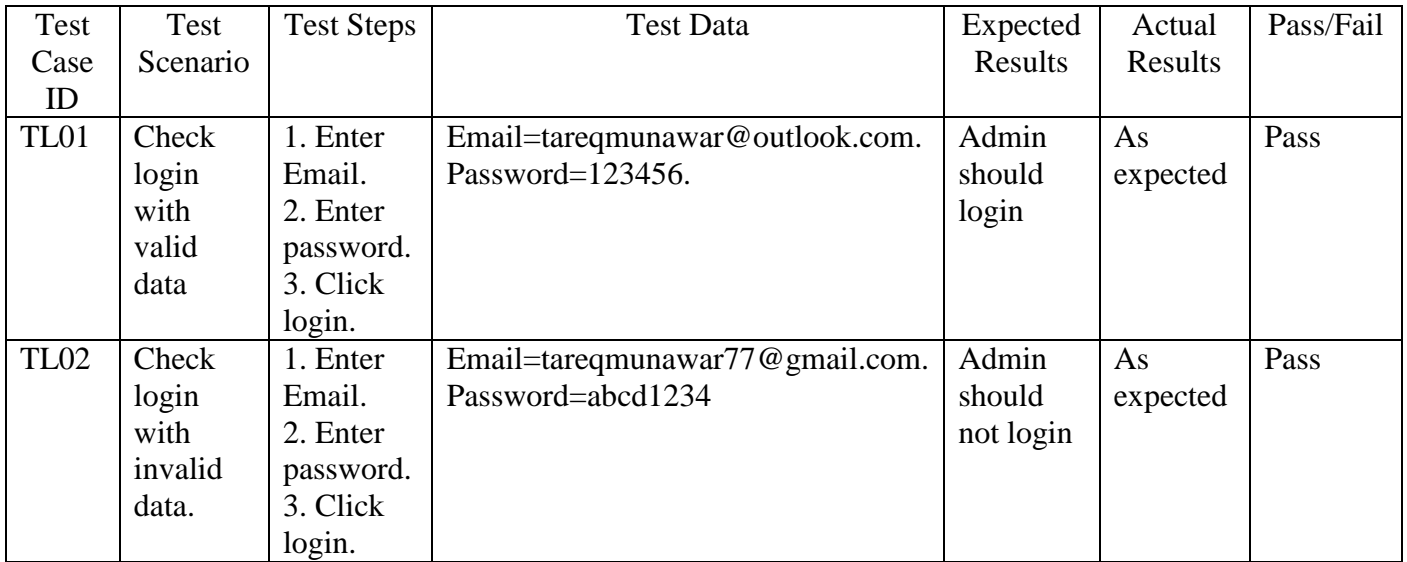

#### Table 4: Test Case for Admin Login

### <span id="page-39-0"></span>Add Category

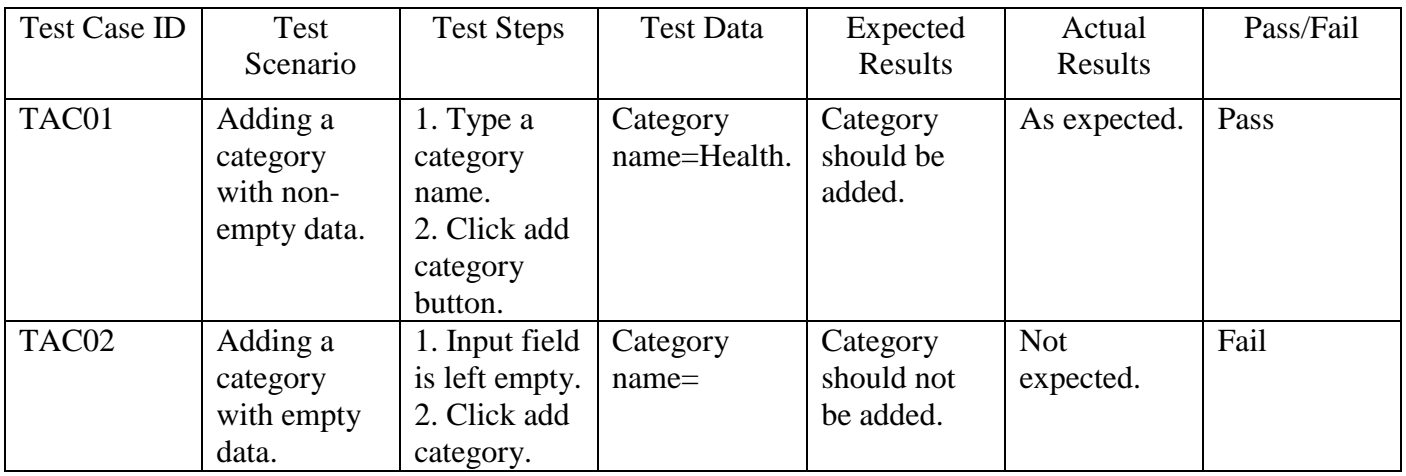

<span id="page-39-1"></span>Table 5: Test Case for Adding a Category

### Searching news

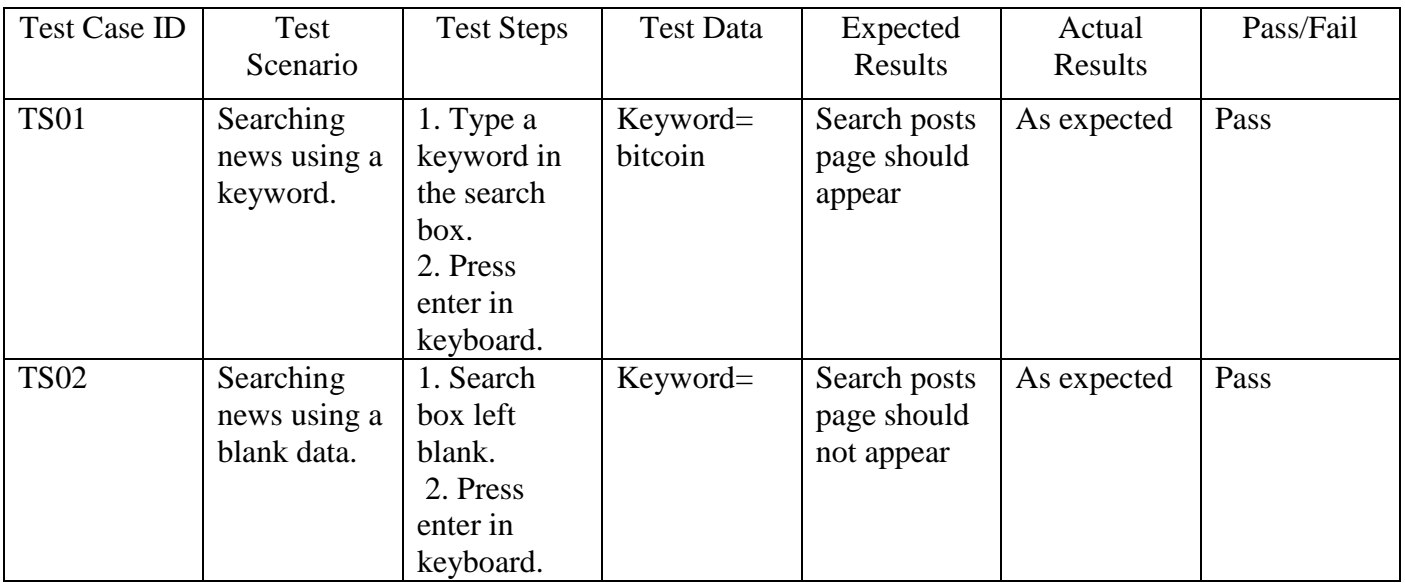

<span id="page-40-0"></span>Table 6: Test Case for Searching News

# **Chapter 6: User Manual**

### <span id="page-41-1"></span><span id="page-41-0"></span>**6.1 Manual for Visitor**

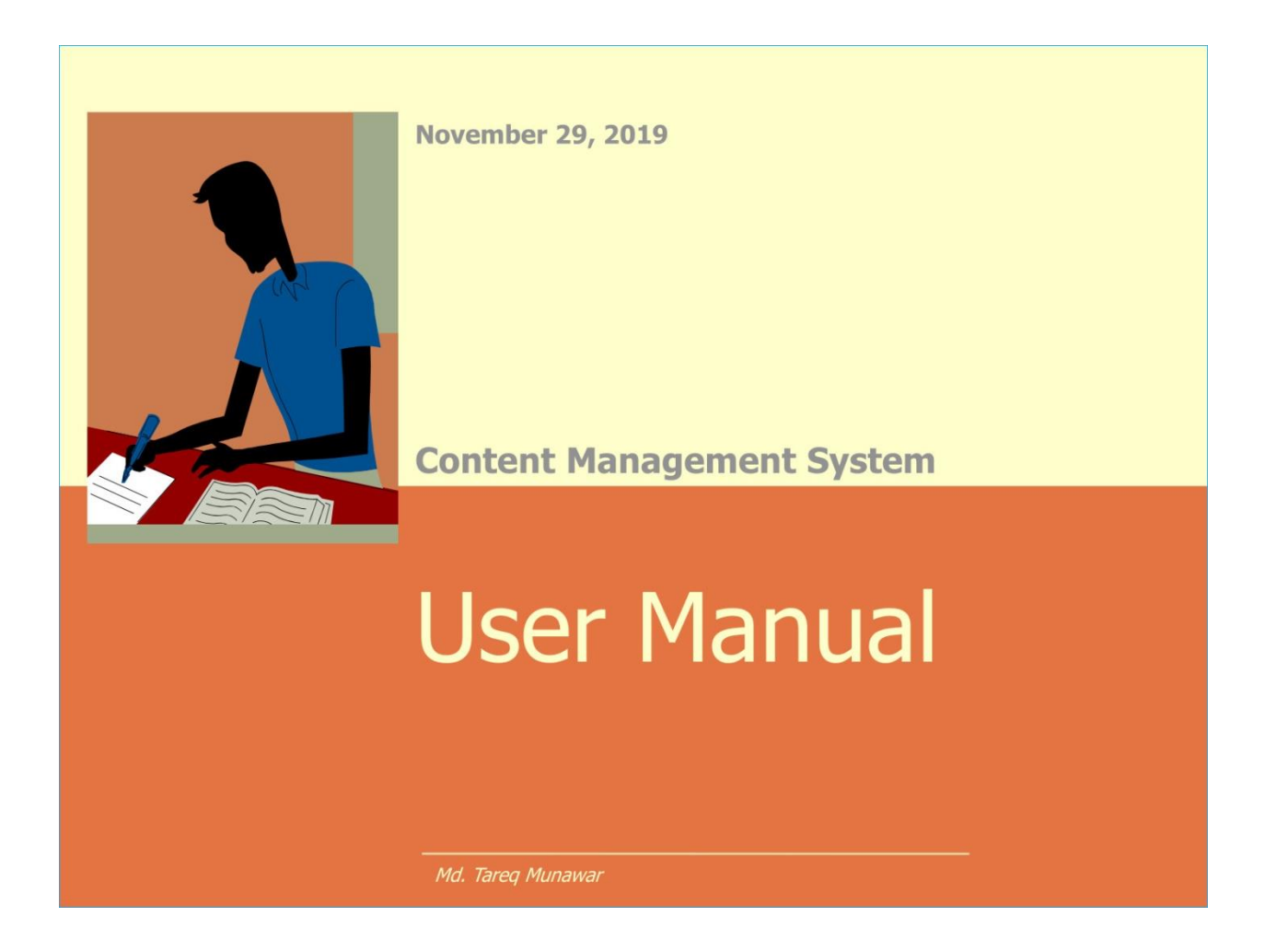

# **For Searching** News:

Use a keyword in the search box to get a search result

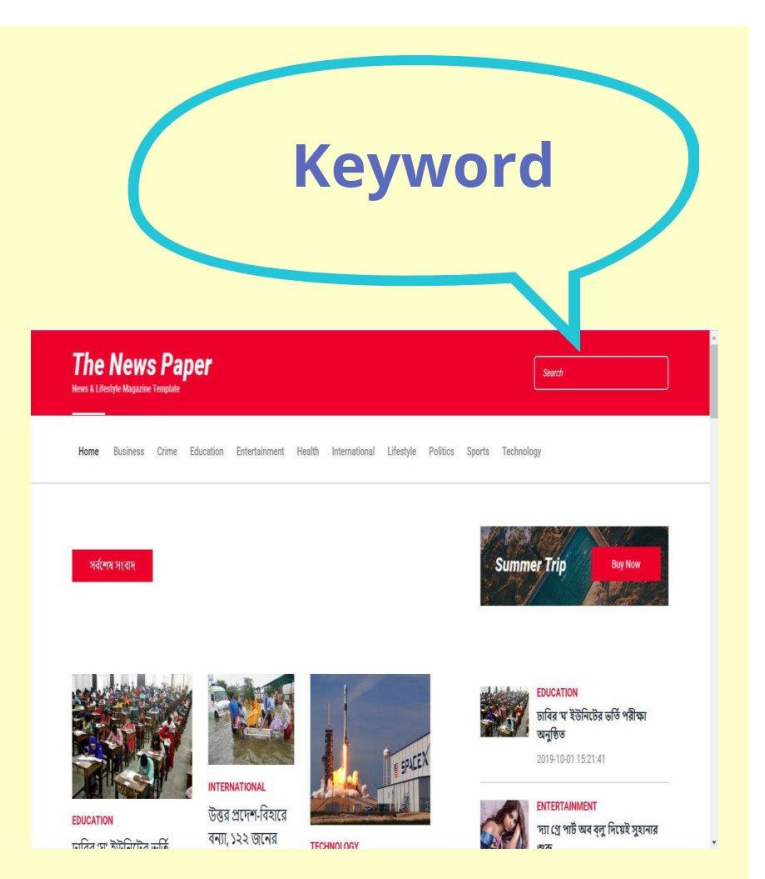

# **Choose category**

# **News Title**

Change category by clicking over it And read the full news by clicking over it's title

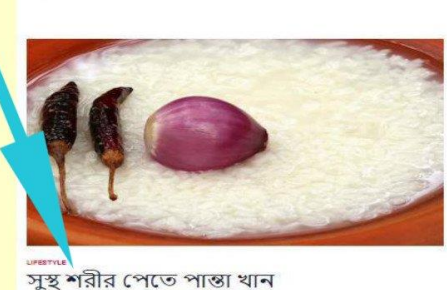

er Trip

সৰ্বাধিক পঠিত সংবাদ

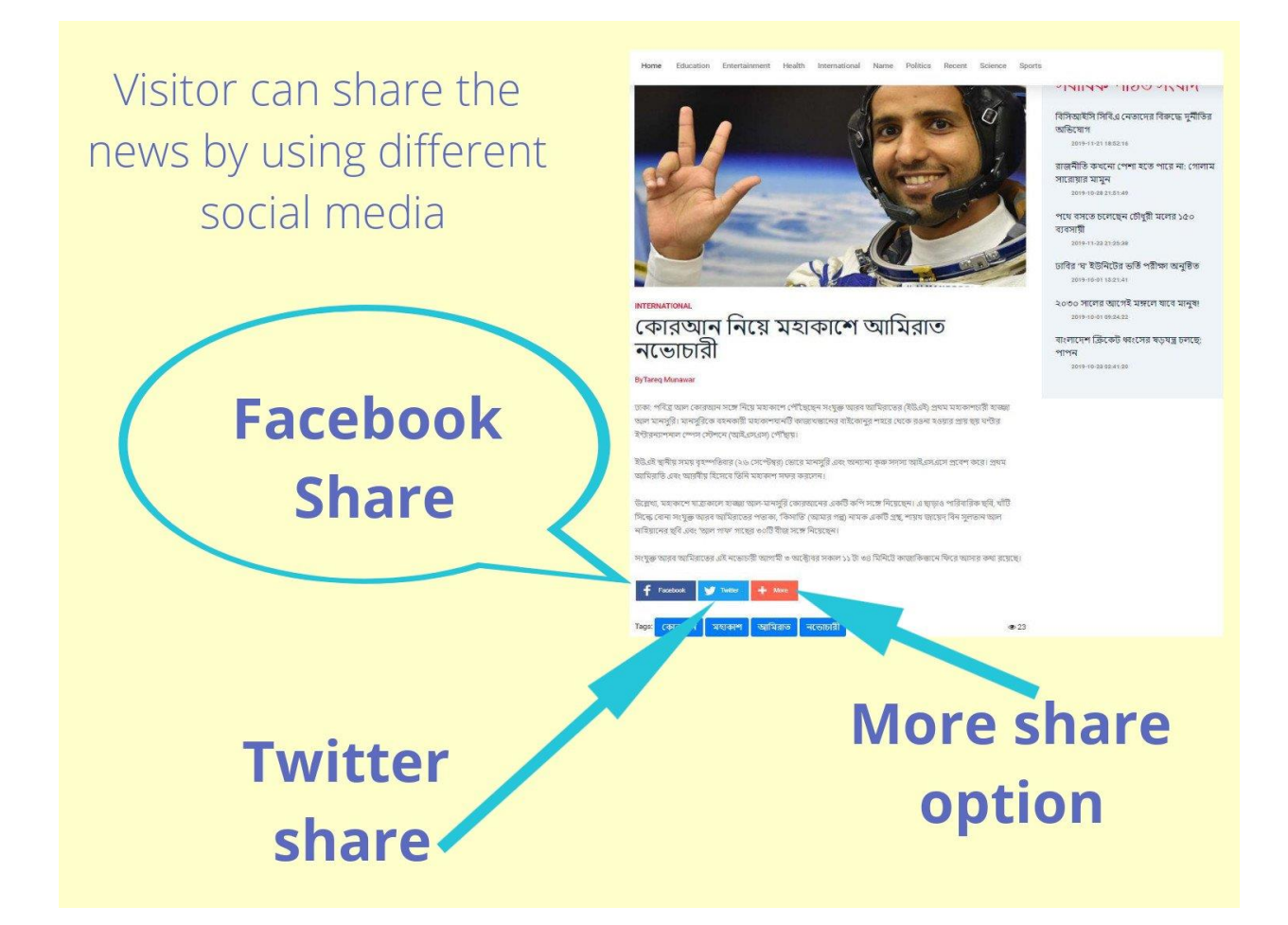

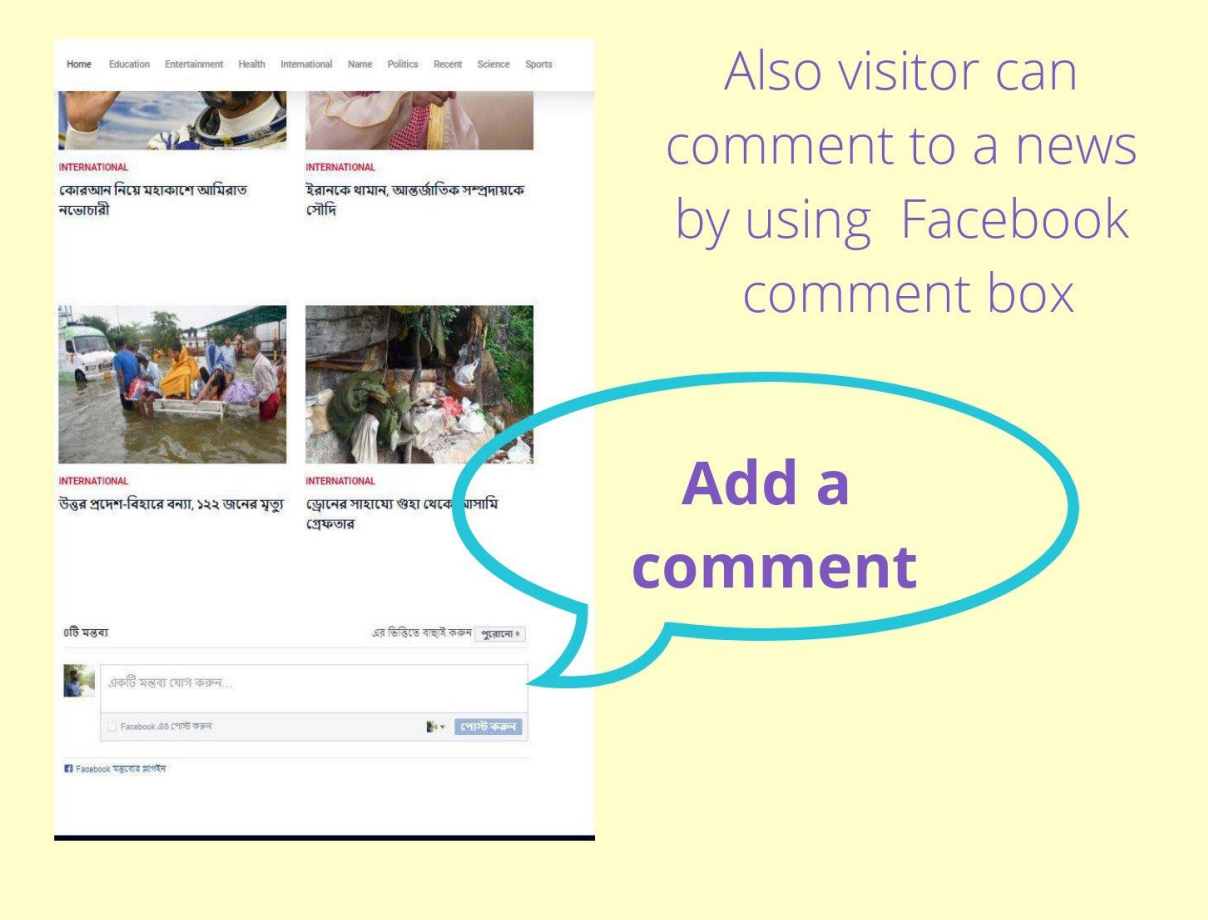

### <span id="page-46-0"></span>**6.2 Manual for Admin**

# **Registration and Login Page:**

Admin have to register first to login

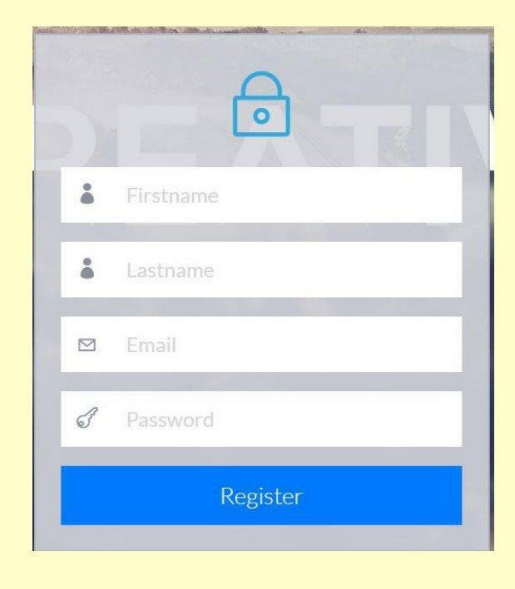

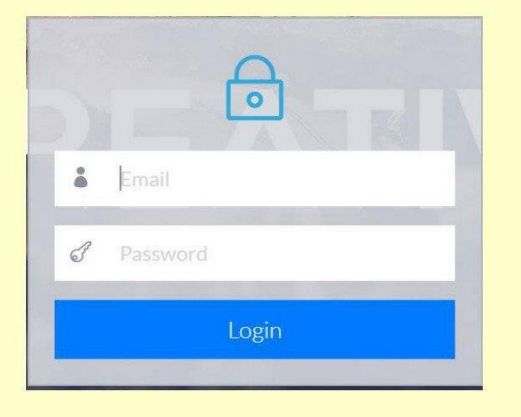

This page contains admin information Admin also can update his/her information by using this page

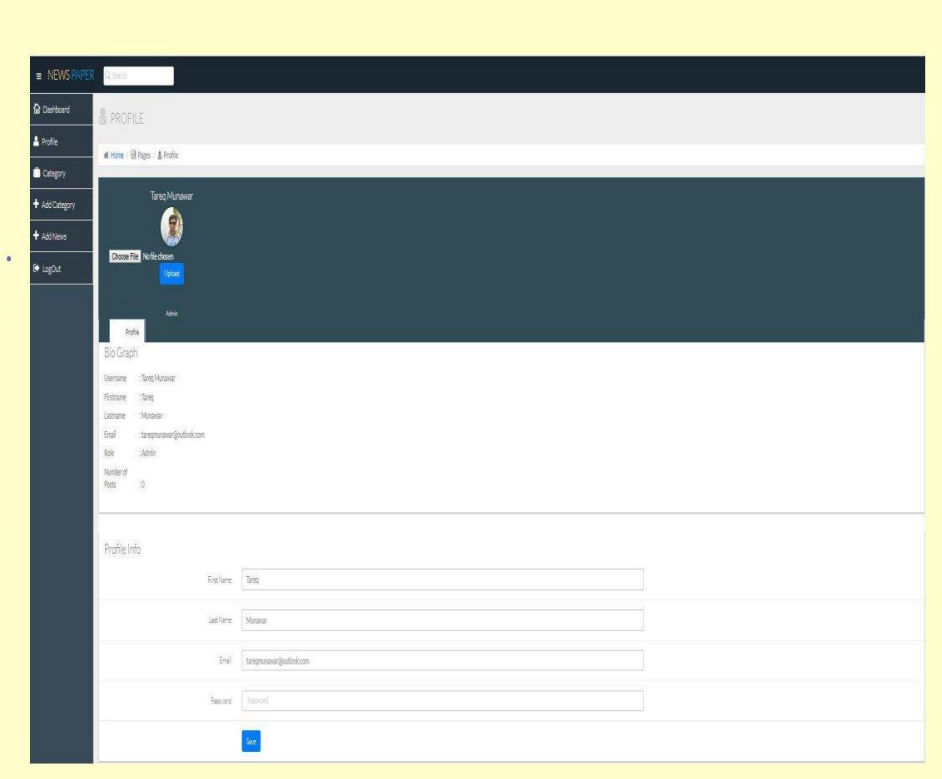

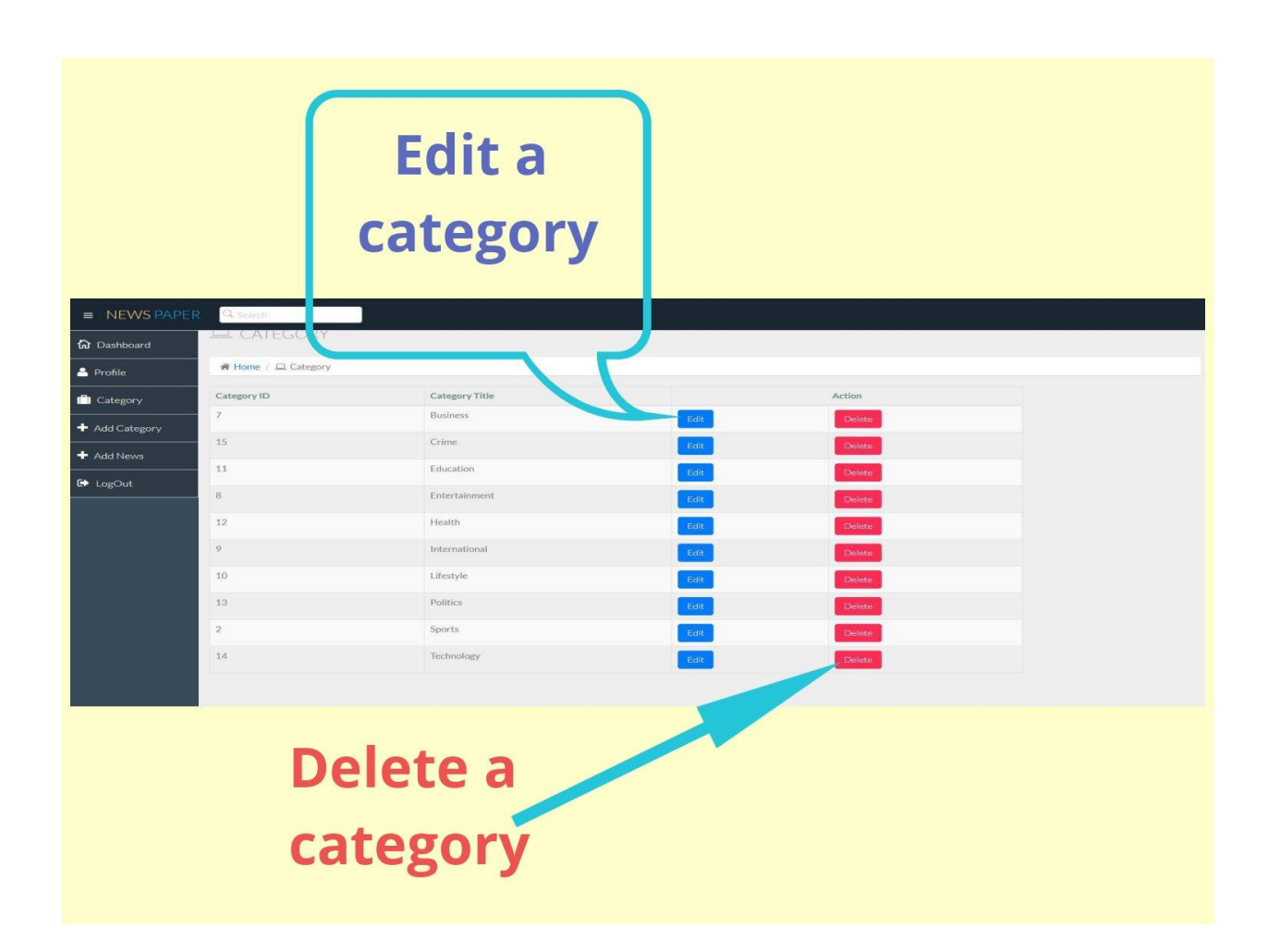

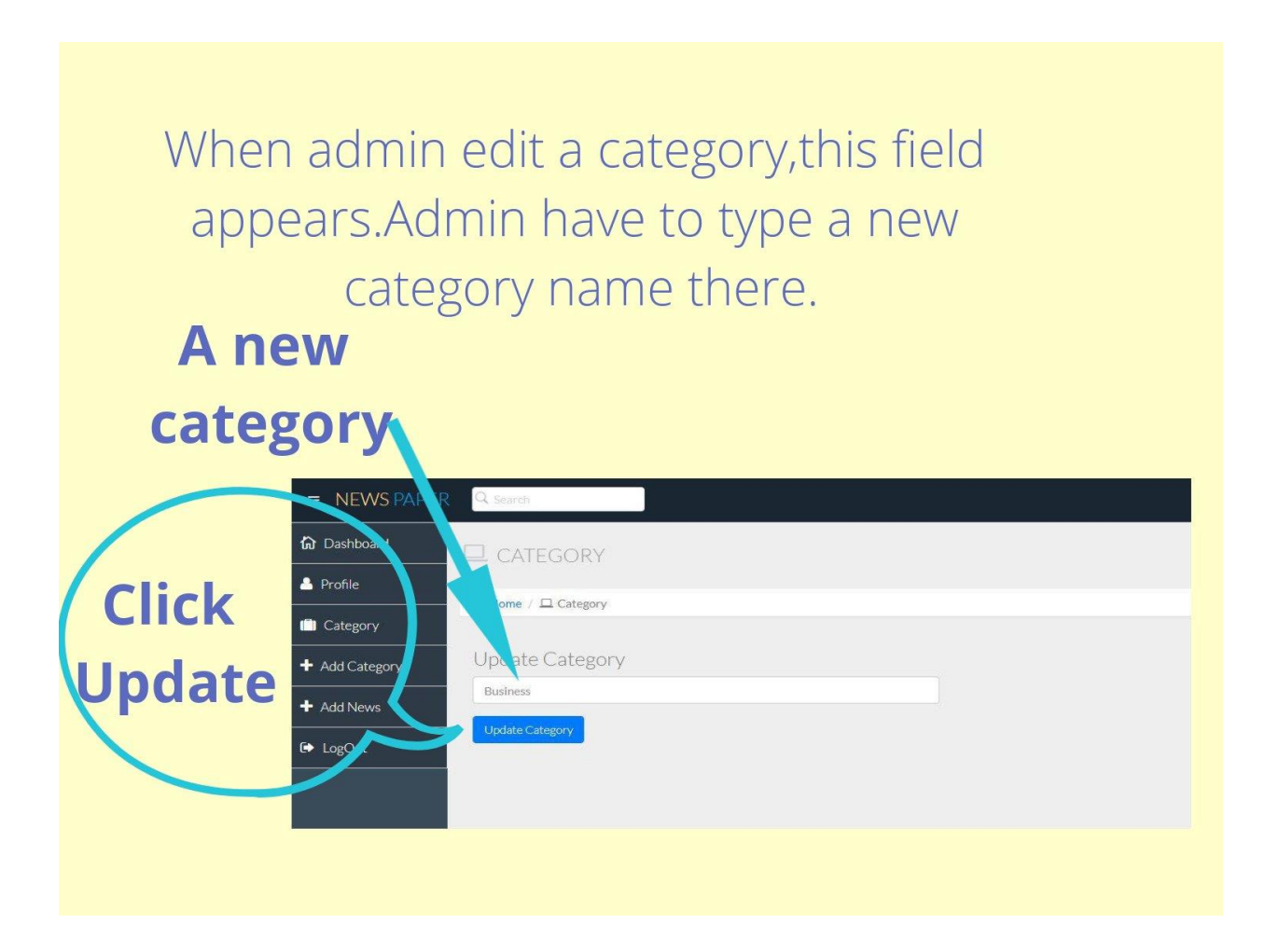

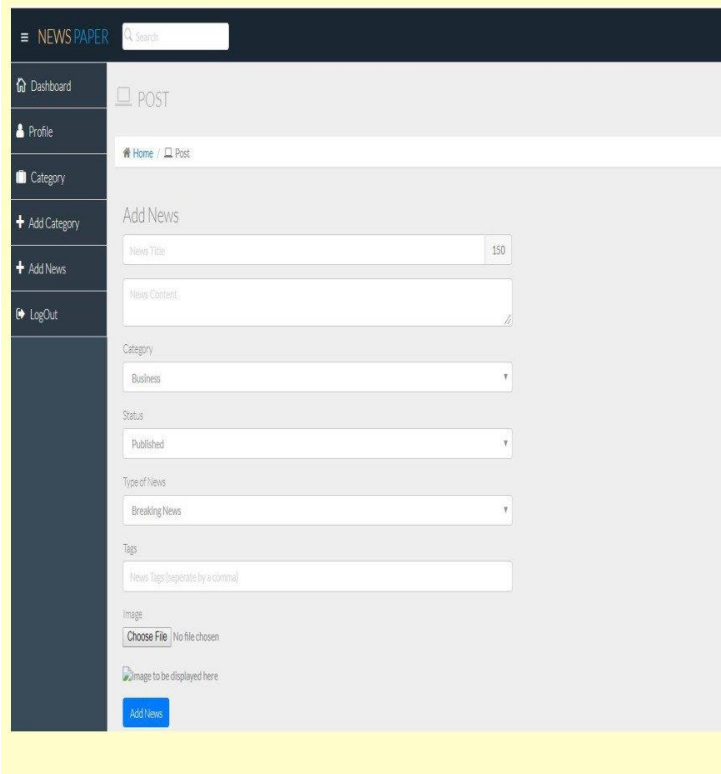

Finally admin would add a news, by adding values in the input fields.

# **Chapter 7**

# **Project Summary**

### <span id="page-51-2"></span><span id="page-51-1"></span><span id="page-51-0"></span>**7.1 GitHub Link**

<https://github.com/Tareq1586/content-management-system>

### <span id="page-51-3"></span>**7.2 Limitations**

There are some limitations in my content management system. There is no edit option for content.

### <span id="page-51-4"></span>**7.3 Future Scope**

Edit option for news. There is no edit option for news in my system. So this is a scope for me. Also there is no delete option for news in my system. Adding a delete option is also a scope.